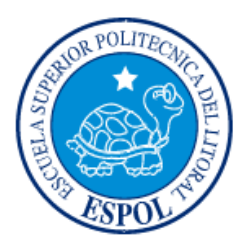

## **ESCUELA SUPERIOR POLITÉCNICA DEL LITORAL**

**Facultad de Ingeniería en Electricidad y Computación**

## "DISEÑO E IMPLEMENTACIÓN DE UN SISTEMA ELECTRÓNICO DE CONTROL Y MONITOREO DE TEMPERATURA PARA UN SECADOR ROTATORIO DE PRODUCTOS"

## **INFORME DE MATERIA INTEGRADORA**

Previo a la obtención del Título de:

# **INGENIERO EN ELECTRICIDAD ESPECIALIZACIÓN EN ELECTRÓNICA Y AUTOMATIZACIÓN INDUSTRIAL**

# ADRIANO ESTEBAN CASTILLO FEIJOÓ DANIEL JOSSEMAR CONTRERAS MOSCOL

GUAYAQUIL – ECUADOR

AÑO: 2016

### **AGRADECIMIENTOS**

<span id="page-1-0"></span>Agradezco a Dios por permitirme culminar con mis estudios y empezar una nueva etapa de mi vida, ahora como Ingeniero.

A mis padres María y Javier y mis hermanos Javier y Samanta por ser soportes fundamentales en mi vida.

A mis tíos Manuel, Maura y Lupe quienes estuvieron apoyándome cada día de mi carrera universitaria.

A mi novia Carolina y a mis buenos amigos quienes han sido más que una familia y me han ayudado de forma desinteresada.

Agradezco también a todos mis maestros, especialmente a la Ing. Carolina Godoy y al Ing. Carlos Salazar de quien recibí grandes lecciones de vida.

Finalmente, a mi compañero y amigo Jossemar con el cual compartí este proyecto y juntos salimos adelante a pesar de las adversidades.

**Adriano Castillo Feijoo**

### **DEDICATORIA**

<span id="page-2-0"></span>El presente proyecto lo dedico especialmente a mi hermano Javier quien es la persona más importante en mi vida. En los últimos años no solo se comportó como hermano sino también como padre y mejor amigo. Se lo dedico porque luego de grandes adversidades para continuar con mis estudios no dudo nunca en postergar sus aspiraciones académicas para ayudarme a cumplir las mías.

Muchas gracias hermano, este triunfo no solo es mío ya que tú tienes gran responsabilidad en esto.

#### **Adriano Castillo Feijoo**

Este trabajo se lo dedico en primer lugar a Dios por mostrarme su fidelidad en estos 5 años, a mis hermanos Jusi y Dani por brindarme su apoyo incondicional, a mis amigos del alma por estar conmigo en las buenas y en las malas, a mi Tati Poroso por ser de gran bendición en mi vida, y sin lugar a dudas a mis padres Alicia Moscol y Daniel Contreras quienes me enseñaron a nunca rendirme y a ser un hombre de bien, este triunfo es para ustedes mis veteranos.

### **Daniel Contreras Moscol**

### <span id="page-3-0"></span>**TRIBUNAL DE EVALUACIÓN**

**MSc. Janeth Carolina Godoy MSc. Carlos Salazar López** PROFESOR EVALUADOR PROFESOR EVALUADOR

### **DECLARACIÓN EXPRESA**

<span id="page-4-0"></span>"La responsabilidad y la autoría del contenido de este Trabajo de Titulación, nos corresponde exclusivamente; y damos nuestro consentimiento para que la ESPOL realice la comunicación pública de la obra por cualquier medio con el fin de promover la consulta, difusión y uso público de la producción intelectual"

Daniel Contreras Moscol

Adriano Castillo Feijoó

### **RESUMEN**

<span id="page-5-0"></span>El trabajo presentado a continuación ha sido desarrollado en base al proceso de secado de granos en el secador rotatorio ubicado en el Laboratorio de Operaciones Unitarias de la Escuela Superior Politécnica del Litoral, donde se encontraron dificultades para la adquisición de parámetros, falta de autonomía en la regulación de temperatura deseada, pérdidas eléctricas causadas por las constantes maniobras realizadas en los motores de la planta, además de quemaduras provocadas por el contacto con el alto contenido de calor dentro del tambor.

Debido a las necesidades que presentaba el secador rotatorio, se optó por diseñar e implementar un sistema electrónico automatizado capaz de adquirir los parámetros del proceso en tiempo real, además de un controlador que pueda suplir la regulación manual de la válvula mariposa, así mismo el desarrollo de un software que pueda compactar todas las aplicaciones previamente mencionadas y que genere un histórico de datos minuto a minuto con el objetivo de analizarlos al finalizar las practicas realizadas.

Actualmente se ha implementado los sensores de temperatura y humedad, el actuador electrónico, además de un tablero eléctrico que contiene todos los dispositivos de automatización, así mismo en la PC del Laboratorio de Operaciones Unitarias se encuentra instalado el software que facilitará la monitorización y control de las variables del proceso de secado.

Como resultado de la implementación se obtuvo una comunicación sin pérdida de datos entre la PC y la red industrial conformada por los controladores, facilitando de esta manera la adquisición en tiempo real de los parámetros del proceso, además se logró regular automáticamente la temperatura de secado.

### **INTRODUCCIÓN**

El proyecto se ha diseñado e implementado de tal forma que substituya un sistema no automatizado, sin ningún tipo de control o regulación de los parámetros a analizar en el proceso y que remplace la intervención por parte de los estudiantes o profesores, ofreciendo autonomía y monitorización de la planta.

En el primer capítulo se exponen los problemas encontrados en la planta secadora de granos y las consecuencias que sufren los operadores por la manipulación e intervención en el proceso, además del planteamiento de la solución en base a estos inconvenientes, siendo limitado este trabajo por los objetivos y el alcance del proyecto.

El segundo capítulo enuncia los fundamentos teóricos utilizados en este trabajo, en el cual se describirán los controladores, sensores y dispositivos eléctricos que conformarán el sistema de monitoreo y control del secador rotatorio de productos.

El tercer capítulo corresponde a la metodología utilizada, fundamentada básicamente en el diseño de una red industrial capaz de comunicarse con un ordenador para la monitorización y control del proceso, además de la programación de los controladores a utilizar para ejecutar la automatización, por último, la implementación del sistema.

En el cuarto capítulo se describen los resultados obtenidos a partir de la implementación realizada, además de la comparación entre el nuevo sistema automatizado y el anterior.

## ÍNDICE GENERAL

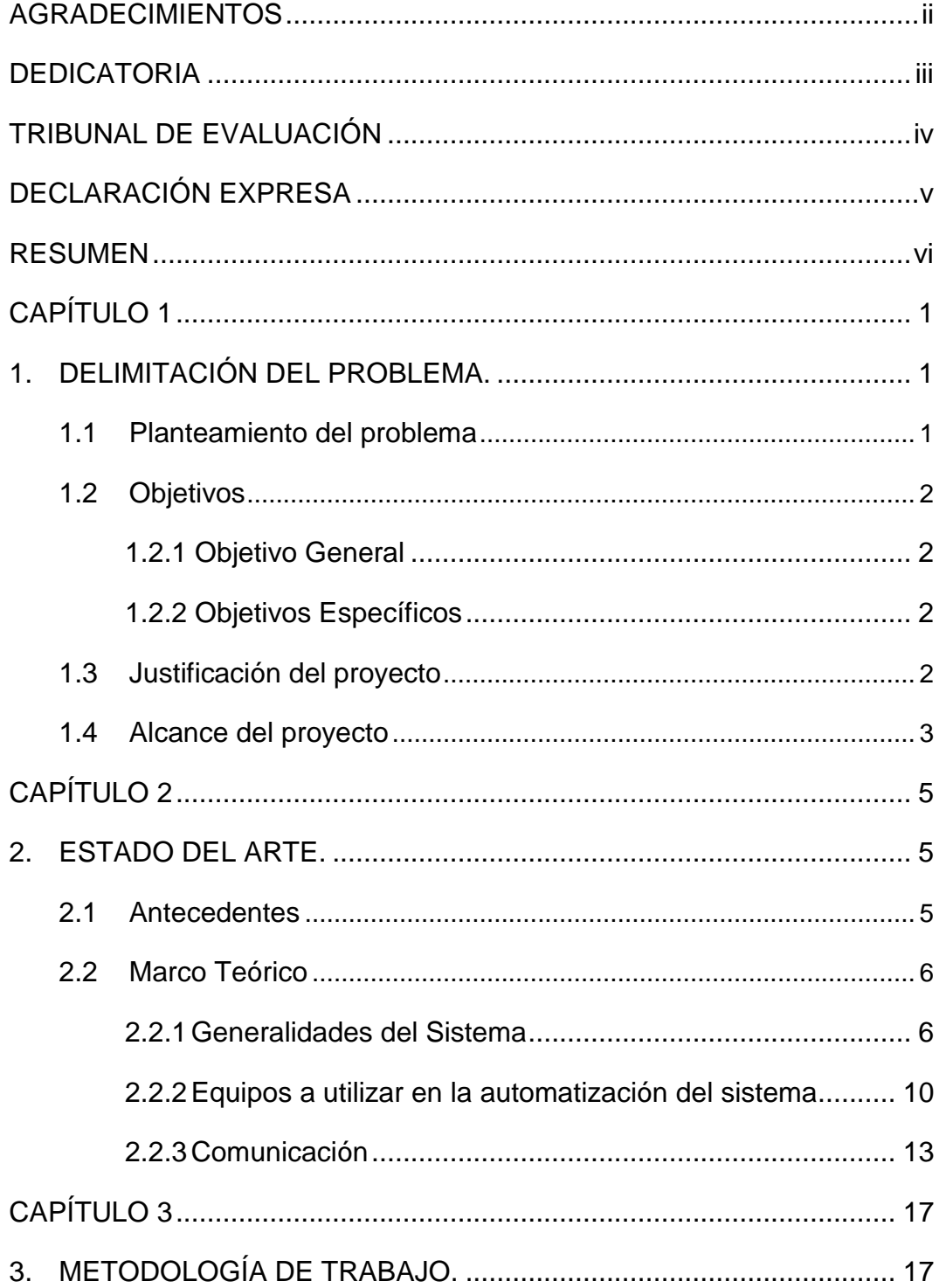

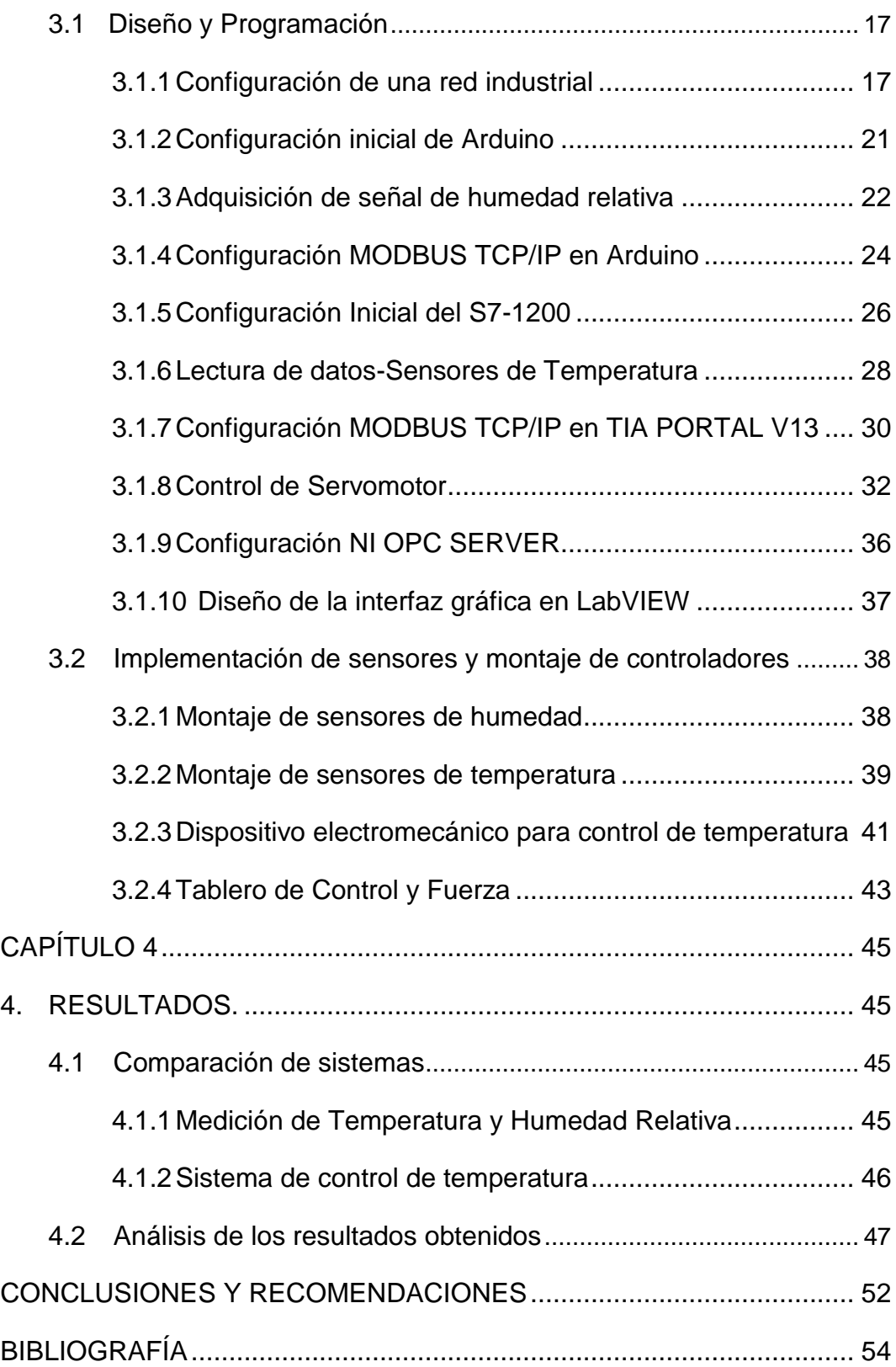

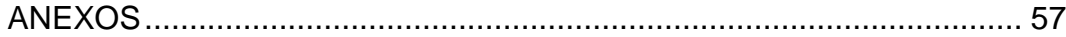

### **CAPÍTULO 1**

### <span id="page-10-1"></span><span id="page-10-0"></span>**1. DELIMITACIÓN DEL PROBLEMA.**

En el presente capítulo se delimitará el universo del tema a estudiar, el cual se basa en el secador rotatorio de productos, es decir se indicará el alcance máximo del proyecto y los objetivos a cumplirse.

#### <span id="page-10-2"></span>**1.1 Planteamiento del problema**

En vista de la gran importancia del sector agrícola en Ecuador, es que en el Laboratorio de Operaciones Unitarias de la Escuela Superior Politécnica del Litoral (ESPOL) se ha construido una planta secadora rotatoria de productos la cual se encarga del secado de granos, siendo uno de los más importantes procesos a considerar dentro de la industria, por lo que se lo realiza como prácticas estudiantiles durante el semestre que se lleva a cabo en la universidad.

A pesar de que el secador rotatorio de productos cuenta con los instrumentos necesarios para elaborar el secado de granos y concluir el proceso, este no cuenta con la tecnología necesaria para realizar un proceso efectivo. Actualmente el proceso es realizado de forma manual, dando como resultado la pérdida significativa de tiempo al registrar datos de manera pausada ya que se requieren realizar maniobras durante el proceso, además del excesivo consumo de energía eléctrica al parar y realizar la puesta en marcha de los motores que permiten la rotación del cilindro donde se ingresan los granos a ser secados.

Otro problema lo constituyen las mediciones incorrectas de temperatura y humedad ya que se necesita abrir el cilindro rotatorio para tomar una muestra del producto luego de un cierto tiempo, y por último el desconocimiento de la magnitud de las variables a tratar ya que la planta no cuenta con indicadores electrónicos.

Además de estos, existen factores que acarrean problemas graves dentro del sector industrial, tales como las lesiones y quemaduras en trabajadores provocadas por trabajar a temperaturas altas ya que no se cuenta con la

tecnología necesaria para la fácil visualización de parámetros a controlar, y la fatiga en trabajadores por la necesidad de supervisar el proceso, tomar lectura de las variables, realizar maniobras de marcha y paro de los motores.

Las exigencias del proceso de secado de granos en industrias apuntan a la implementación de tecnologías basadas en instrumentación industrial y automatización, de esta manera optimizando recursos, minimizando pérdidas generadas en el proceso y fácil control y monitoreo del proceso.

#### <span id="page-11-0"></span>**1.2 Objetivos**

#### **1.2.1 Objetivo General**

<span id="page-11-1"></span>Implementar un sistema electrónico para el control de temperatura del Secador Rotatorio de productos que se encuentra en el Laboratorio de Operaciones Unitarias de la Facultad de Ciencias Naturales y Matemáticas de ESPOL.

#### **1.2.2 Objetivos Específicos**

<span id="page-11-2"></span>Readecuar el Secador rotatorio de productos para realizar el montaje de nuevos sensores de temperatura.

Realizar el montaje de un tablero, en el cual estará ubicado el PLC de gama media y los dispositivos de mando que serán encargados de transmitir y controlar la temperatura del Secador Rotatorio de productos.

Diseñar una interfaz gráfica en el programa computacional LabVIEW mediante la cual se muestre en tiempo real los parámetros de temperatura y humedad, además de un histórico que presente la actividad del Secador rotatorio de productos.

#### <span id="page-11-3"></span>**1.3 Justificación del proyecto**

De acuerdo a los problemas detallados en el apartado 1.1, se ha visto la necesidad de incorporar mejoras en el secador rotatorio de productos.

A causa de las modificaciones que se realizarán en el secador se podrá evidenciar una mejor eficiencia en cuanto al tiempo de secado del producto debido al montaje de sensores PT100, además se tendrá una visualización en tiempo real de la temperatura y a través de esto se evitará apagar el Secador para medir temperaturas del producto.

Anteriormente las mediciones de temperaturas se realizaban de forma manual y para esto se debía apagar el secador, lo cual significaba que los motores que forman parte del secador debían arrancar y parar constantemente, motivo por el cual se generaba un mayor consumo de energía. Este factor se verá disminuido por el montaje de diferentes sensores ya que el secador permanecerá encendido durante todo el tiempo que demore el secado del producto.

Otro de los inconvenientes que se verá superado por el montaje de los sensores ya mencionado es la toma de datos de forma incorrecta ya que los sensores de temperatura PT100 al ser de nivel industrial son más precisos que los medidores de temperatura usada con anterioridad, lo que genera una mayor exactitud en los resultados finales del proceso.

Una de las mejoras más notorias será la forma de controlar la temperatura en el interior del secador, ya que se contará con un sistema electromecánico que controlará de manera precisa la temperatura, ya sea que este se encuentre en modo manual o automático.

El montaje de todos estos dispositivos al secador rotatorio de productos además de un controlador programable, un ordenador y demás sensores hará que el proceso de secado sea eficaz y más seguro para los estudiantes e instructores del laboratorio, debido a que ya no será necesario que se acerquen al secador para tomar algún dato o variar un parámetro porque esto se lo observará y modificará desde el ordenador. Además, si por algún motivo el estudiante perdió un dato, el programa será capaz de generar un histórico de todos los parámetros que se censen a lo largo del proceso de secado.

#### <span id="page-12-0"></span>**1.4 Alcance del proyecto**

Se diseñará e implementará un sistema electrónico de control y monitoreo para el proceso de secado de granos, que permitirá al usuario la adquisición de datos de temperatura de entrada y salida de aire en función del tiempo mediante dos sensores industriales PT100. Además de esto se construirá el tablero eléctrico en el cual estará ubicado el controlador lógico programable (PLC) y los dispositivos de mando. Adicionalmente, se realizará un control de temperatura mediante la apertura y cerrado de un dispositivo electromecánico accionado por el PLC. Por último, se realizará la comunicación entre PLC y el ordenador del laboratorio utilizando el NI OPC SERVER de LabVIEW para la generación de gráficos en tiempo real de Temperatura vs. Tiempo y Humedad vs. Tiempo.

### **CAPÍTULO 2**

### <span id="page-14-1"></span><span id="page-14-0"></span>**2. ESTADO DEL ARTE.**

#### <span id="page-14-2"></span>**2.1 Antecedentes**

El campo agrícola en el Ecuador es uno de los principales aportes económicos del país, contribuyendo con un 0,43% del Producto Interno Bruto (PIB) [1]. Entre los granos más importantes dentro de la economía del país se encuentra el cacao y el café. Ecuador lidera a nivel mundial la producción de cacao fino de aroma [2], cubriendo el 60% de demandas en países como Estados Unidos, Malasia, México, Alemania, Bélgica, entre otros [3]. Los pequeños productores de cacao fino y de aroma representan el 99% de productores a nivel nacional con un aproximado de 100 mil familias beneficiadas, cada grupo familiar trabajando en un área de siembra menor a 10 hectáreas [4]. El café ocupa el sexto lugar en exportaciones del Ecuador a nivel mundial [5]. Entre los países más importantes de exportación de café se encuentran Alemania, Rusia, Polonia, México y Estados Unidos [6].

Debido a la demanda tanto del café como del cacao se han ampliado año tras año las exigencias tecnológicas en industrias relacionadas con el proceso de secado de estos granos, por lo cual se pretende mejorar la productividad en industrias ecuatorianas. A pesar de que es muy costosa la instalación de equipos de automatización e instrumentación o sistemas mecánicos en industrias agrícolas, esto se ha desarrollado poco a poco en industrias que han tenido los recursos para cubrir los gastos para la implementación de esta tecnología, sin embargo, no todas las industrias se han logrado automatizar completamente.

En el Laboratorio de Operaciones Unitarias de la ESPOL, se implementó en el año 2016 un secador rotativo piloto tipo batch para granos por los estudiantes Mario Gallardo y Elías García con el objetivo de permitir al estudiante realizar prácticas de secado de granos como el cacao y café [7]. Se construyó un tablero eléctrico el cual tiene la función de dar marcha y paro tanto del motor para el cilindro rotativo como del intercambiador de calor tipo tambor. Además, se implementó un sistema de regulación de temperatura por medio de una válvula manual tipo mariposa. El sistema cuenta con indicadores análogos de temperatura en la entrada y en la salida, es así que los estudiantes mediante estos datos pueden realizar los cálculos necesarios para concluir con la práctica.

En la actualidad, Empresas como Siemens, Rockwell Automation, General Electric, Schneider Electric, entre otras, ofrecen una solución práctica y concreta en temas relacionados a la implementación de equipos de Automatización, Instrumentación y Control. Las industrias que no cuentan con el dinero suficiente para automatizar su planta, decretan como solución el uso de circuitos de control electrónico o prefieren llevar a cabo el proceso de secado sin la ayuda de la automatización.

#### <span id="page-15-0"></span>**2.2 Marco Teórico**

#### <span id="page-15-1"></span>**2.2.1 Generalidades del Sistema**

El secado de granos consiste en la separación de pequeñas cantidades de agua existentes en granos por medio de la transferencia de calor, con el fin de reducir considerablemente su porcentaje de humedad hasta un nivel que sea apropiado para su almacenamiento. Como resultado, evitando el crecimiento de hongos, deterioración del grano y preservar sabor y aroma [8].

#### **2.2.1.1 Variables a medir**

#### *Humedad*

Una de las variables a tratar dentro del proceso de secado es la humedad. En industrias automatizadas, los sensores de humedad son los encargados de adquirir este parámetro para analizar el comportamiento del proceso. Las industrias o pequeños productores que no cuentan con los recursos para la implementación de sensores, se ayudan mediante ecuaciones matemáticas que permite obtener el valor de esta variable. Para llevar a cabo este procedimiento, es indispensable el uso de balanzas para la medición de la masa del producto antes y después de secarlo.

$$
\%H = \frac{(mi - mf)}{mi} * 100\tag{2.1}
$$

%H= porcentaje de humedad del grano

mi= masa inicial del producto

mf= masa final del producto

La ecuación 2.1 representa la relación porcentual entre la masa inicial de la muestra y la masa final, donde la masa inicial es mayor a la masa final ya que con la evaporación existe una pérdida de masa dentro del sistema [9].

En industrias la humedad relativa es comúnmente usada para datos más exactos dentro del proceso. Se considera a la humedad relativa como la relación que existe entre la cantidad de vapor de agua que contiene el aire y la cantidad máxima que puede contener en esas condiciones. La humedad relativa es inversamente proporcional a la temperatura, de modo que, si la temperatura de secado aumenta, la humedad relativa disminuye [5]. Se lo puede expresar mediante la siguiente ecuación:

$$
\%H.R = \frac{Mvap}{Mvapmax} * 100\tag{2.2}
$$

%H.R= porcentaje de humedad relativa

Mvap= masa de vapor en el medio

Mvapmax= máxima masa de vapor que el medio puede llegar a contener

#### *Temperatura*

Además de la humedad, otro parámetro a considerar es la temperatura en el secado, ya que de esto depende el tiempo total del proceso, sin embargo, no se puede considerar que todos los granos necesitan la misma cantidad de calor para su respectivo secado.

En el proceso de secado de granos se lo plantea de 2 formas diferentes. La primera es el secado a baja temperatura, y la principal fuente es la energía solar. El secado a baja temperatura es utilizado no solo en Ecuador, sino también en todos los países que se dedican al cultivo y producción. La ventaja que presenta este modelo de secado es la gran eficiencia energética, por esto, se va a obtener un producto final de óptima calidad si y solo si se lo aplica de forma correcta. Sin embargo, la desventaja de utilizar este modelo, es la deterioración de los granos debido al largo tiempo llevado en el proceso de secado, ya que la temperatura por lo general siempre es aproximadamente entre 30 y 35 grados centígrados [10]. El segundo método de secado de granos, es a altas temperaturas. Este método se considera un proceso artificial ya que el calor ingresado al sistema necesita de fuentes externas como combustible, electricidad y vapor. La eficiencia energética para secados artificiales es menor con respecto al secado a baja temperatura, sin embargo, el tiempo de secado es menor [10]. En granos como cacao y café, la temperatura de secado es aproximadamente 60 grados centígrados.

#### *Peso*

La transferencia de energía hacia los granos a ser secados, produce la separación de residuos de agua existentes en los granos. Sin embargo, son muchas las variables dentro del proceso que se involucran con la pérdida de masa de agua que se van a retirar mediante la transferencia de energía hacia los granos, tales como: temperatura de secado, humedad inicial del producto, tiempo de secado, masa total inicial, producto a ser secado, temperatura ambiente y presión existente en el proceso. A

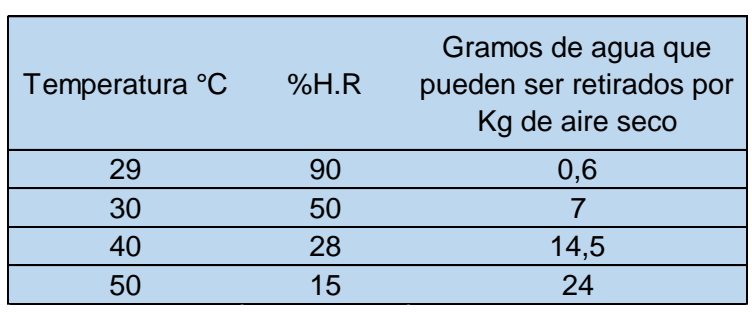

continuación, se presenta una tabla con valores estándar utilizada en el proceso de secado:

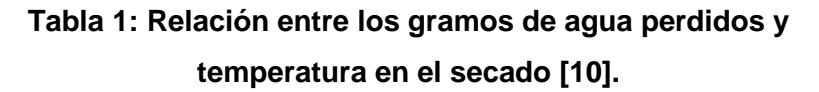

La Tabla 1 muestra la respectiva cantidad de agua en gramos que son retirados por Kg de aire seco a distintos valores de temperatura, una de las características antes mencionada, es la relación inversa que existe entre la temperatura y la humedad relativa.

La Figura 2.1 representa la curva generada por los valores dados en la Tabla 1. La curva permite el conocimiento del valor de gramos de agua a ser retirados a temperatura constante.

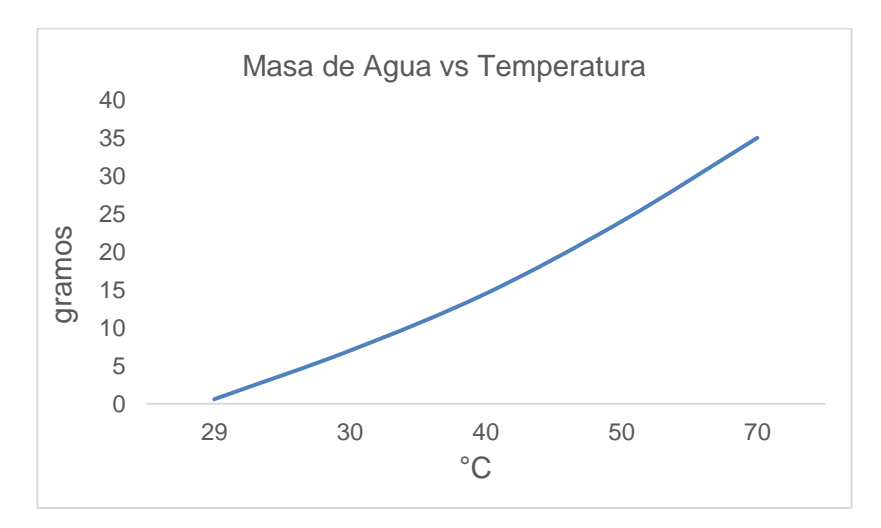

**Figura 2.1: Curva de la pérdida de masa con respecto a la temperatura [10].**

#### <span id="page-19-0"></span>**2.2.2 Equipos a utilizar en la automatización del sistema**

En los siguientes apartados se detalla cada equipo utilizado para la automatización del secador rotatorio de productos, además cabe recalcar que cada uno de estos equipos funciona en conjunto es decir que, si uno de los equipos llega a funcionar de forma incorrecta, esto afectará a todo el sistema.

#### **2.2.2.1 PT100**

Uno de los problemas más graves del secador rotatorio de productos es el control y monitoreo de la temperatura, ya que este parámetro es esencial para que el proceso de secado sea el óptimo caso contrario el proceso se echará a perder.

Para controlar la temperatura antes se debe monitorearla y por este motivo se decidió usar sensores de temperatura PT100 o RTD. Los sensores PT100 son usados comúnmente en industrias debido a su capacidad de resistir temperaturas extremas además se puede comunicar con muchos controladores programables.

"Los RTD Pt100 son sensores de temperatura basados en resistencia, cambian su valor en función de la temperatura medida. Los RTD son elementos positivos, es decir, un aumento de la temperatura refleja un aumento proporcional en el nivel de impedancia" [11].

#### **2.2.2.2 Servomotor**

"El servo es un dispositivo con un eje de rendimiento controlado ya que puede ser llevado a posiciones angulares específicas al enviar una señal codificada. Con tal de que exista una señal codificada en la línea de entrada, el servo mantendrá la posición angular del engranaje" [12].

En el apartado 2.2.2.1 se mencionó que los sensores PT100 son usados para visualizar la temperatura del secador, pero el dispositivo usado para controlar la temperatura es un servomotor acoplado a la válvula mariposa de dos pulgadas. Una vez que el servomotor se acople a la válvula mariposa; estos dos dispositivos en conjunto realizarán la misma función que el de una válvula proporcional, pero con una notable diferencia en cuanto al costo ya que una válvula proporcional es de un costo muy elevado.

El servomotor electrónico puede ser controlado a través de ondas cuadradas y permitir que este gire y se detenga en cualquier ángulo dependiendo de la frecuencia de la onda seleccionada. Esta característica lo hace ideal para el secador ya que, dependiendo de la temperatura interna del secador el controlador programable le enviará ondas cuadradas con una frecuencia baja si se desea aumentar el porcentaje de apertura de la válvula y viceversa si se desea que el porcentaje de apertura disminuya.

#### **2.2.2.3 Controlador Programable S7 1200 CPU 1212C DC/DC/DC**

Un PLC o Controlador Lógico Programable controla la lógica de funcionamiento de máquinas, plantas y procesos industriales; procesan y reciben señales digitales y analógicas y pueden aplicar estrategias de control. Se trata de un equipo electrónico, que, tal como su nombre lo indica, se ha diseñado para programar y controlar procesos secuenciales en tiempo real. Por lo general, es posible encontrar este tipo de equipos en ambientes industriales [3].

Existen diferentes familias de controladores lógicos programables siendo Siemens y Allen Bradley las más conocidas dentro del mercado nacional. Para la automatización del secador se utilizará el PLC S7 1200 CPU 1212C DC/DC/DC de la familia Siemens ya que este controlador en particular permite el control del servomotor sin la necesidad de adquirir algún módulo adicional. Este equipo posee la función de PWM, función que es necesaria para el control del servomotor.

La versatilidad del controlador permite incorporar una gran variedad de módulos dependiendo de sus aplicaciones, en este caso se realizará el montaje de un módulo para la lectura de la señal de los sensores PT100. Lo que hace a este dispositivo perfecto para automatizar el secador es su bajo costo y su flexibilidad de comunicación con otros dispositivos y además posee la opción de ser controlado a través de otros programas mediante el protocolo de comunicación OPC Server.

#### **2.2.2.4 Módulo de adquisición de señales analógicas SM 1231 RTD**

El módulo SM 1231 RTD fue desarrollado y creado por Siemens con el objetivo de permitir una comunicación entre sensores de temperatura tipo resistivo y los controladores lógicos programables de la familia S7-1200 propios de Siemens.

El módulo SM se encarga de medir la resistencia de la RTD conectada a la entrada del módulo. La conexión de RTD al módulo puede ser de 2 hilos, 3 hilos o 4 hilos, esto depende del modelo de RTD a utilizar. No obstante, para mayor precisión de lectura siempre es recomendable utilizar sensores de 3 hilos o 4 hilos. Cuenta con 4 canales para la adquisición de temperatura [14].

#### **2.2.2.5 Arduino UNO**

Esta tarjeta es basada en un microcontrolador ATmega328P de alto rendimiento. Su capacidad de adaptarse a cualquier necesidad del programador ha hecho de esta tarjeta una de las más reconocidas y preferidas tanto por profesionales, como universidades y colegios. Arduino es una plataforma OpenSource, es decir se puede acceder tanto al hardware como al software sin ninguna restricción. Su lenguaje de programación es el lenguaje C.

Cuenta con 14 pines para uso de señales digitales, de las cuales 6 de ellas se pueden utilizar señales PWM. Además, cuenta con 6 entradas analógicas que permiten la lectura de sensores, divisores de voltaje u otro parámetro dentro del circuito. Arduino no solo es reconocido por su gran facilidad de programación, sino también por sus actualizaciones y versatilidad en librerías, funciones, comunicaciones, adaptabilidad con otros dispositivos programables [15].

#### **2.2.2.6 Sensor DHT 22**

EL sensor DHT 22 es un dispositivo que solamente puede ser usado mediante los controladores de la marca Arduino debido a que previamente se debe cargar un código en el controlador para que este sea reconocido. Este tiene la capacidad de medir temperatura y humedad además puede transmitir estos datos cada dos segundos.

Una de las ventajas de este dispositivo es su resistencia a temperaturas relativamente altas para su bajo costo, así mismo tiene una alta precisión en cuanto a la medición de temperatura y humedad se refiere.

#### <span id="page-22-0"></span>**2.2.3 Comunicación**

En cuanto a la comunicación, se utiliza tres tipos de programas. TIA PORTAL es utilizado para la comunicación con el PLC, este programa es la unión de los programas SIMATIC STEP 7, WinCC y Startdrive. LabVIEW actúa como una interfaz gráfica que le permite al usuario monitorear el proceso además de cambiar variables en tiempo real.

En la figura 2.3 se explica de mejor manera lo expresado anteriormente.

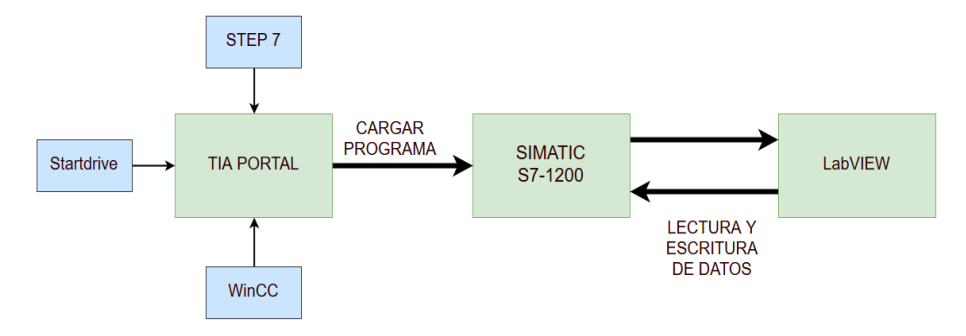

**Figura 2.3: Esquemático de comunicación TIA PORTAL-SIMATIC-LabVIEW.**

Finalmente, NI OPC Server en un protocolo de comunicación con la capacidad de enlazar controlador programable con LabVIEW, es decir; podemos controlar variables del PLC desde la interfaz gráfica, esta parte se explica en la figura 2.4.

#### **2.2.3.1 Totally Integrated Automation Portal (TIA Portal)**

Este software es sin duda una potente herramienta para la automatización industrial, desarrollado por Siemens para la programación y configuración de dispositivos propios de esta compañía. Ofrece soluciones desde la puesta en marcha del proceso hasta el mantenimiento y actualización de soluciones de automatización. El objetivo de SIEMENS por desarrollar este software fue unir las más recientes versiones de Software de Ingeniería como SIMATIC STEP 7, WinCC y Startdrive, generando un ahorro de costos, tiempo y esfuerzo.

#### *SIMATIC STEP 7*

Es el software en el cual se realizará la programación del dispositivo lógico programable de 3 distintas maneras, las cuales son: Diagrama de funciones o FBS, Programación Ladder o KOP y Lista de Instrucciones o AWL. Además, STEP 7 permite la configuración de variables y memoria a manejar.

Cuenta con la opción de cargar el programa al dispositivo lógico programable como también poder simularlo dentro del mismo software, así que, se puede corregir errores antes de cargarlo al dispositivo físico.

#### *WinCC*

Se encarga de la interacción Hombre-Máquina, permitiendo observar y controlar al usuario cada uno de las variables dentro del proceso. Cuenta con la ventaja de poder visualizar el proceso desde la web, pantalla HMI o desde el propio ordenador.

Ofrece al usuario un amigable entorno de desarrollo gráfico el cual estará acoplado con las variables manejadas en STEP 7. Microsoft SQL Server se encuentra incorporado para un registro histórico de datos [16].

#### *Startdrive*

Esta herramienta incorporada dentro de TIA PORTAL en cualquiera de sus versiones, ofrece la ventaja de comunicación con los distintos drives de control para equipos como: variadores de frecuencia, arrancadores, motores y servomotores, siendo estos desarrollados por Siemens [17].

#### **2.2.3.2 LabVIEW**

Es un entorno de programación gráfico el cual está orientada a ingeniería y ciencia, año tras año se han desarrollado nuevas aplicaciones para esta herramienta de programación creada por NATIONAL INSTRUMENTS. A pesar de que LabVIEW está diseñada para desarrollo profesional, las universidades prefieren utilizarlo por su gran facilidad de programación y comunicación con dispositivos programables.

#### **2.2.3.3 NI OPC Server**

Este software desarrollado por National Instrument se encarga de establecer una interfaz entre dispositivos de Automatización e Instrumentación Industrial con el software LabVIEW.

La creación de la interfaz se basa en la conversión de protocolos de comunicación industrial a OPC (OLE for Process Control). La conversión de protocolos le permite a LabVIEW la comunicación con distintos controladores programables. Entre los controladores lógicos programables compatibles con el NI OPC SERVER se encuentran: Honeywell, Siemens, Allen-Bradley, General Electric, Toshiba, entre otros [18].

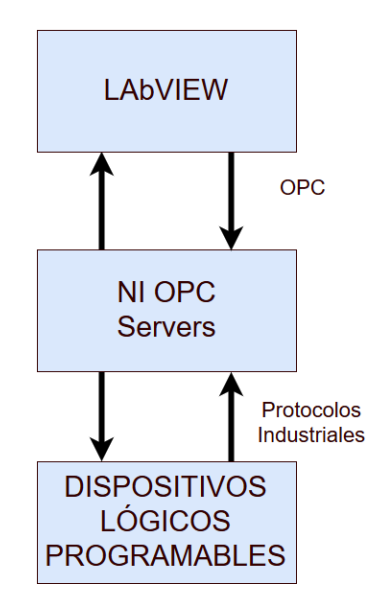

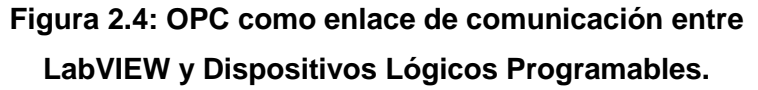

OPC usa la arquitectura cliente-servidor el cual es una aplicación donde las tareas son repartidas a servidores y quien solita la información se llama cliente. La ventaja de usar esta arquitectura es la comunicación de múltiples clientes al servidor. LabVIEW puede ser utilizado como cliente o como servidor [19].

### **CAPÍTULO 3**

## <span id="page-26-1"></span><span id="page-26-0"></span>**3. METODOLOGÍA DE TRABAJO.**

En este capítulo se detallan los procedimientos llevados a cabo en el diseño, programación e implementación del sistema de control de temperatura en el secador rotatorio de productos, describiendo los principales elementos y aspectos del proceso. La metodología utilizada tiene un enfoque cuantitativo de tipo experimental [20], ya que permite la manipulación y control de las variables del proceso, así como analizar el comportamiento y efectos que producen en la velocidad de secado. En el apartado 3.1 se detalla principalmente los diferentes softwares usados para el control del secador, mientras que en el apartado 3.2 se describe el montaje de todos los dispositivos que intervienen en el proceso de secado.

#### <span id="page-26-2"></span>**3.1 Diseño y Programación**

El objetivo del siguiente apartado es describir la programación de los controladores Arduino y S7-1200, además de configurar una red industrial que permita comunicarlos. Así mismo se detalla el diseño del circuito de acondicionamiento para el control de temperatura, y la interfaz gráfica que permitirá la monitoreo del proceso desde una PC.

#### <span id="page-26-3"></span>**3.1.1 Configuración de una red industrial**

Los controladores S7-1200 poseen un puerto para comunicación Profinet, el mismo que soporta comunicaciones basadas en protocolos TCP/IP, lo que le permite comunicarse con otros dispositivos mediante Ethernet Industrial. En cuanto al Arduino Uno, la tarjeta Shield Ethernet le permite comunicarse con otros dispositivos mediante Ethernet.

La configuración de una red Industrial permite a múltiples dispositivos comunicarse e intercambiar datos simultáneamente mediante un mismo medio de comunicación, el cual en nuestro caso será el Ethernet Industrial. Para la comunicación entre los dispositivos utilizados se

utilizará un Switch Ethernet con un alcance máximo de 4 puertos, de esta forma se podrán comunicar el Arduino Uno Shield Ethernet, el S7-1200 y la PC. Hay que mencionar, además existe un puerto libre que se lo utilizará para cargar la programación de los controladores y solucionar algún error si se diera el caso. La configuración de la red formada se muestra en la Figura 3.1.

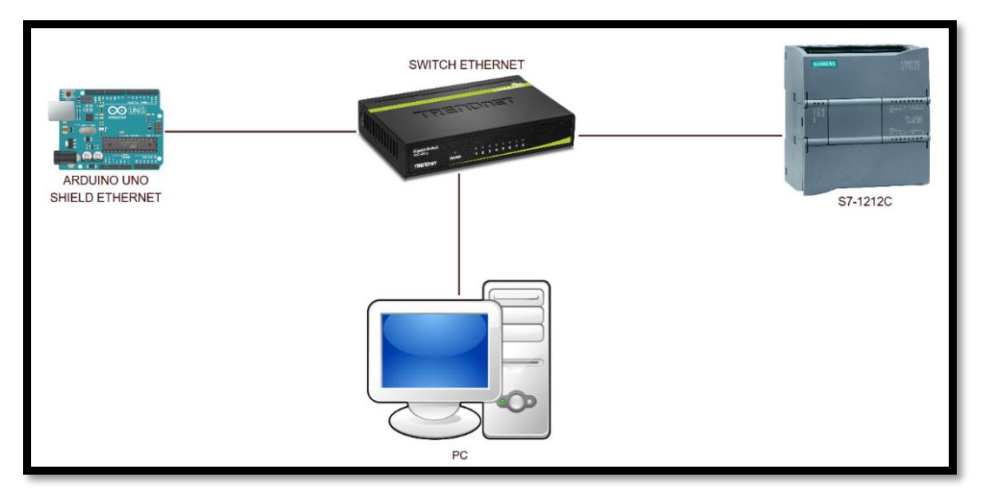

**Figura 3.1: Switch Ethernet como enlazador de comunicación entre los dispositivos.**

En lo relacionado al direccionamiento IP de cada uno de los dispositivos, estos serán configurados dentro de sus códigos fuentes y en el caso de la PC será asignada automáticamente una dirección IP de la misma Subred. La Tabla 2 indica las direcciones IP y la Máscara de Subred para cada uno de los dispositivos.

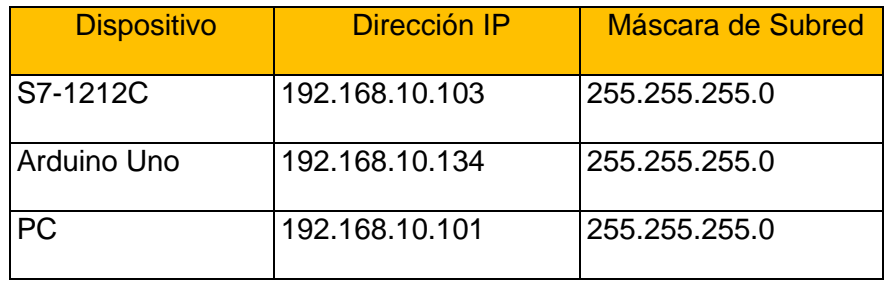

 **Tabla 2: Direccionamiento del sistema.**

El símbolo del sistema ayudará a comprobar la comunicación con cada uno de los dispositivos, realizando un envió de datos hacia el dispositivo y se recibirá una respuesta por parte del mismo elemento. La velocidad de respuesta dependerá de varios factores como distancia de transmisión y recepción de datos, cable RJ45 utilizado, PC a utilizar, y si la comprobación de comunicación se la realiza cuando los controladores están ejecutando algún proceso o no.

La Figura 3.2 muestra que existe una respuesta por parte del S7-1200 con un tiempo de respuesta media de 2ms, lo cual indica que el controlador se lo puede utilizar dentro de la red sin ningún inconveniente.

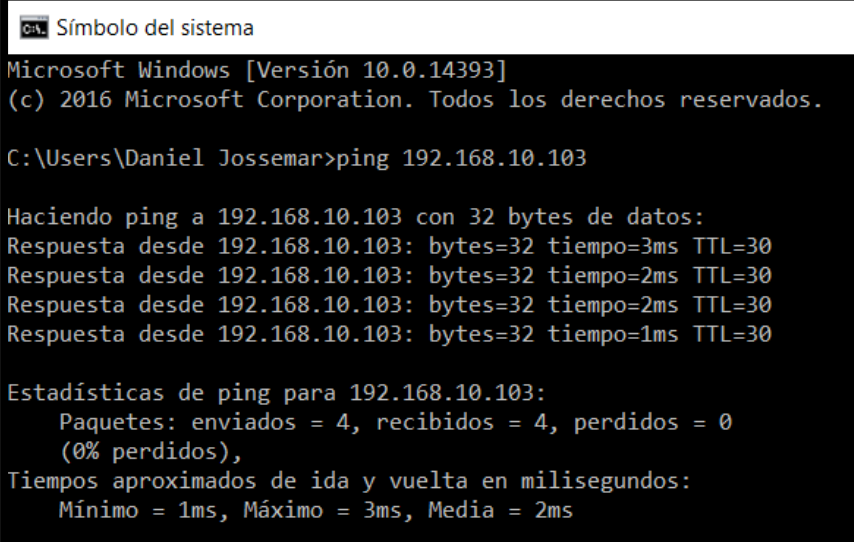

#### **Figura 3.2: Comunicación con el PLC S7-1200.**

El Arduino Uno Shield Ethernet responde con un tiempo medio de 1ms, esto indica que la tarjeta Arduino se la podrá utilizar dentro de la red ya que no existe caída de datos o datos sin entregar por parte de este controlador, como lo indica la Figura 3.3.

```
Ga Símbolo del sistema
Microsoft Windows [Versión 10.0.14393]
(c) 2016 Microsoft Corporation. Todos los derechos reservados.
C:\Users\Daniel Jossemar>ping 192.168.10.134
Haciendo ping a 192.168.10.134 con 32 bytes de datos:
Respuesta desde 192.168.10.134: bytes=32 tiempo=2ms TTL=128
Respuesta desde 192.168.10.134: bytes=32 tiempo=2ms TTL=128
Respuesta desde 192.168.10.134: bytes=32 tiempo=2ms TTL=128
Respuesta desde 192.168.10.134: bytes=32 tiempo=1ms TTL=128
Estadísticas de ping para 192.168.10.134:
   Paquetes: enviados = 4, recibidos = 4, perdidos = 0
   (0% perdidos),
Tiempos aproximados de ida y vuelta en milisegundos:
   Mínimo = 1ms, Máximo = 2ms, Media = 1ms
```
#### **Figura 3.3: Comunicación con el Arduino Uno.**

De manera semejante la PC responde con un tiempo medio de 0ms sin existir pérdidas de datos. La Figura 3.4 muestra el envió y respuesta por parte del PC.

| Símbolo del sistema                                                                                                   |  |  |  |  |
|----------------------------------------------------------------------------------------------------|--|--|--|--|
| Microsoft Windows [Versión 10.0.14393]                                                                                |  |  |  |  |
| (c) 2016 Microsoft Corporation. Todos los derechos reservados.                                                        |  |  |  |  |
| C:\Users\Daniel Jossemar>ping 192.168.10.101                                                                          |  |  |  |  |
| Haciendo ping a 192.168.10.101 con 32 bytes de datos:                                                                 |  |  |  |  |
| Respuesta desde 192.168.10.101: bytes=32 tiempo<1m TTL=128                                                            |  |  |  |  |
| Respuesta desde 192.168.10.101: bytes=32 tiempo<1m TTL=128                                                            |  |  |  |  |
| Respuesta desde 192.168.10.101: bytes=32 tiempo<1m TTL=128                                                            |  |  |  |  |
| Respuesta desde 192.168.10.101: bytes=32 tiempo<1m TTL=128                                                            |  |  |  |  |
| Estadísticas de ping para 192.168.10.101:<br>Paquetes: enviados = 4, recibidos = 4, perdidos = 0<br>$(0\%$ perdidos), |  |  |  |  |
| Tiempos aproximados de ida y vuelta en milisegundos:                                                                  |  |  |  |  |
| Mínimo = 0ms, Máximo = 0ms, Media = 0ms                                                                               |  |  |  |  |

**Figura 3.4: Comunicación con el PC.**

#### <span id="page-30-0"></span>**3.1.2 Configuración inicial de Arduino**

Para configuración de variables, inicialización de Servicios Ethernet y poder cargar el programa se utilizará el mismo software desarrollado por Arduino para la programación de las distintas tarjetas existentes en el mercado. Antes de cargar un programa en el Arduino Uno se necesitará escoger la tarjeta a utilizar. En nuestro caso se escogerá la tarjeta Arduino/Genuino Uno, en razón que al escoger otra tarjeta nos mostrará un mensaje de error, el cual especifica que no se puede completar la carga del código fuente. De igual manera para una aplicación como la que desarrollaremos en este proyecto se podrá utilizar cualquiera de las tarjetas indicadas en la lista del software.

Por otra parte, se verificará en administrador de dispositivos el puerto COM ocupado por el Arduino Uno. Es importante el chequeo del mensaje que el Arduino está funcionando correctamente ya que esto nos asegura que podremos cargar el programa sin ningún problema. Cuando la PC se va a comunicar por primera vez con el Arduino Uno se instalará automáticamente un driver que permitirá la comunicación serial entre la computadora y la tarjeta. Luego de verificar el puerto COM utilizado, se procederá a verificar que el software Arduino esté trabajando con el mismo puerto, ya que si es de otra manera no se cargará el código fuente y el compilador dará un mensaje de error que indicará que la comunicación es errónea.

La tarjeta Arduino Uno se encargará de la adquisición de datos de Humedad Relativa por medio de los sensores DHT22 quienes serán debidamente conectados hacia el Arduino Uno, luego de esto se enviarán los datos mediante MODBUS TCP/IP hacia el controlador S7-1200 quien procesará la información.

Para la programación en el software Arduino se necesitará de librerías que se deberán descargar por medio de la herramienta Gestor de Librerías, la cual se encargará de la busqueda de las librerías que se necesitarán para desarrollar completamente el codigo fuente. Luego de descargar e instalar las librerías, el programa se encargará de adjuntarlas dentro del código fuente. Sin embargo, existen librerías preinstaladas dentro del software que se las puedes adjuntar mediante la instrucción "#include <libreria.h>"

En la Figura 3.5 se indican las librerías que se utilizarán para el desarrollo del código fuente, configuración inicial para comunicación Ethernet, comunicación MODBUS TCP/IP y lectura de parámetros de los sensores DHT<sub>22</sub>.

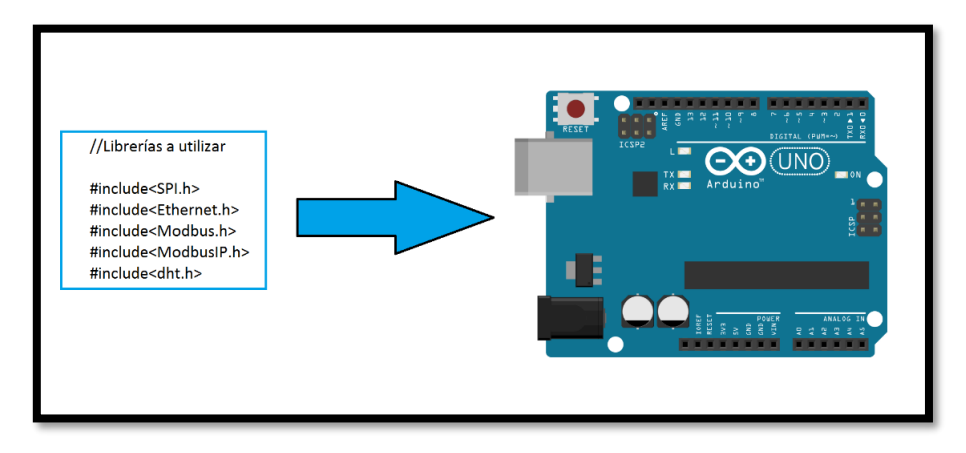

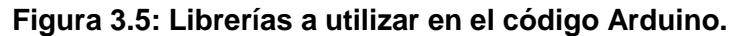

#### <span id="page-31-0"></span>**3.1.3 Adquisición de señal de humedad relativa**

Para la adquisición de la señal de humedad relativa se utilizará la tarjeta Arduino Uno ya que existen librerías para decodificar la señal entrante de Humedad emitida por los sensores DHT22. Los sensores DHT22 cuentan con 4 pines de conexión, solo se utilizarán 3 pines los cuales son VDD, DATA y GND. Para asegurarnos de niveles lógicos de voltaje, se implementará una resistencia de PULL-UP entre el PIN 1 y el PIN 2. La resistencia de PULL-UP tomará el valor de aproximadamente 5KΩ para evitar falsos niveles de voltaje enviados por DATA del sensor DHT22.

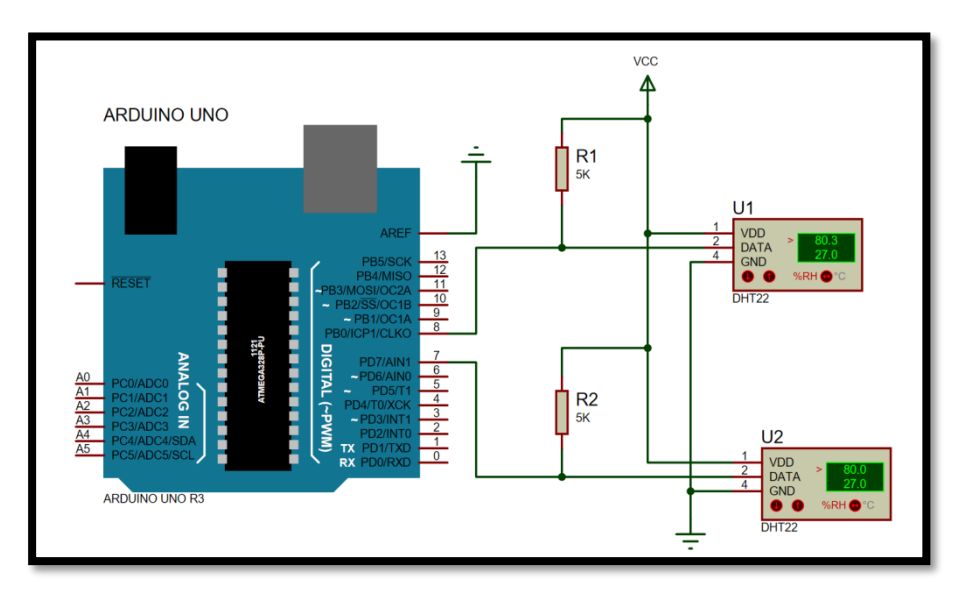

**Figura 3.6: Conexión entre el sensor DHT22 y el Arduino Uno.**

La Figura 3.6 muestra las conexiones a realizarse entre el Arduino Uno y los sensores DHT22, tomando en cuenta que tanto VCC y GND son proporcionados por la tarjeta Arduino Uno.

La librería para la lectura de Humedad Relativa implementa funciones que permitirán adquirir fácilmente el dato del sensor DHT22, para esto bastará indicar los pines a utilizar. En nuestro caso, se utilizará los pines 7 y 8 para la lectura del dato.

La función "DHT.read22(#DigitalPin)" permite leer el dato en "#DigitalPin", mientras que la función "DHT.humidity" permite adquirir solo el valor de humedad de la lectura antes tomada y guardarlo en una variable, ya que el sensor DHT22 permite leer humedad y temperatura. La Humedad Relativa dada por el sensor, será decodificada en porcentaje, es decir se dará un dato entre 0% y 100%.

Luego de realizar las configuraciones dentro del código fuente, se podrán visualizar los valores de los sensores DHT22 en el monitor serial del software Arduino, tal como lo indica la Figura 3.7. Habría que decir también que estos serán los variables a enviar al controlador S7-1212C, mediante el uso de registros MODBUS para almacenamiento y envío de datos.

| © COM4 (Arduino/Genuino Mega or Mega 2560)                                             |  | © COM4 (Arduino/Genuino Mega or Mega 2560)                                             |  |
|----------------------------------------------------------------------------------------|--|----------------------------------------------------------------------------------------|--|
| Humidity_Sensor_1: 56.10 %<br>Humidity_Sensor_1: 56.10 %                               |  | DHT22 test!<br>Humidity_Sensor_2: 77.60 %                                              |  |
| Humidity Sensor 1: 56.20 %<br>Humidity Sensor 1: 56.30 %                               |  | Humidity Sensor 2: 77.60 %<br>Humidity Sensor 2: 77.60 %<br>Humidity Sensor 2: 77.60 % |  |
| Humidity Sensor 1: 56.30 %<br>Humidity_Sensor_1: 56.30 %<br>Humidity Sensor 1: 56.30 % |  | Humidity Sensor 2: 77.60 %<br>Humidity_Sensor_2: 77.50 %                               |  |
| Humidity_Sensor_1: 56.30 %<br>Humidity Sensor 1: 56.30 %<br>Humidity Sensor 1: 56.30 % |  | Humidity Sensor 2: 77.50 %<br>Humidity Sensor 2: 77.50 %<br>Humidity Sensor 2: 77.50 % |  |
| Humidity Sensor 1: 56.30 %<br>Humidity_Sensor_1: 56.30 %                               |  | Humidity_Sensor_2: 77.50 %<br>Humidity_Sensor_2: 77.60 %                               |  |
| Humidity_Sensor_1: 56.30 %<br>Humidity Sensor 1: 56.30 %<br>Humidity_Sensor_1: 56.40 % |  | Humidity Sensor 2: 77.50 %<br>Humidity Sensor 2: 77.50 %                               |  |
| √ Autoscroll                                                                           |  | √ Autoscroll                                                                           |  |

**Figura 3.7: Lectura de los sensores DHT22.**

#### <span id="page-33-0"></span>**3.1.4 Configuración MODBUS TCP/IP en Arduino**

Los datos procesados y guardados en variables dentro de la tarjeta Arduino Uno, se enviarán hacia el controlador S7-1200 utilizando la comunicación MODBUS TCP/IP, quien aprovecha los protocolos TCP para el envío de datos, por medio del Shield Ethernet conectado al Arduino, el mismo que permite enlazarlos a la red formada mediante el cable RJ45 hasta el Switch Ethernet.

La estructura MODBUS TCP/IP se basa en una arquitectura clienteservidor, los cuales estarán asociados directamente con los controladores Arduino Uno y el S7-1200. El Arduino Uno estará enviando los datos hacia el PLC cada 2 segundos debido a que ese es el tiempo que le toma al sensor DHT22 enviar la trama de datos completamente hacia el Arduino Uno. Los registros MODBUS son constantes de valores comprendidos entre 0 y 9999. Dentro de estos registros se guardarán los datos a ser enviados hacia el PLC.

La lectura de datos de Humedad Relativa y envió de datos hacia el controlador, se ejecutará cíclicamente, lo que le permite al sensor DHT22 enviar la trama de datos hacia el Arduino. Se necesitará iniciar la tarea MODBUS en el loop mediante la instrucción "mb.task()".

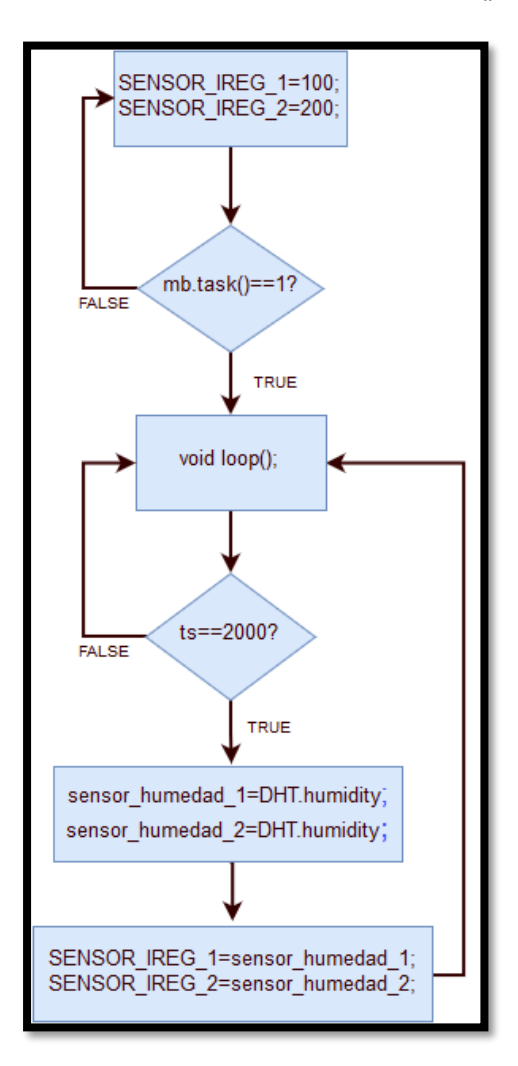

**Figura 3.8: Diagrama de flujo del código fuente del Arduino.**

La Figura 3.8 describe la estructura y secuencia del código fuente cargado a la tarjeta Arduino Uno, en donde se muestra los registros 100 y 200 utilizados por las variables sensor\_humedad\_1 y sensor\_humedad\_2 respectivamente, quienes almacenan la lectura tomada de humedad relativa.

#### <span id="page-35-0"></span>**3.1.5 Configuración Inicial del S7-1200**

El software TIA PORTAL ayudará a cargar la programación y configuración en el PLC S7-1200, aprovechando y dando uso de las herramientas dentro del programa en comunicación con otros dispositivos, configuración de una red industrial y configuración de variables a exportar.

Para iniciar un proyecto dentro del software TIA PORTAL se escogerá el PLC S7-1212C DC/DC/DC el cual será el CPU a programar y configurar dentro del programa. En la Figura 3.9 se muestra la selección del CPU a escoger para empezar un nuevo proyecto.

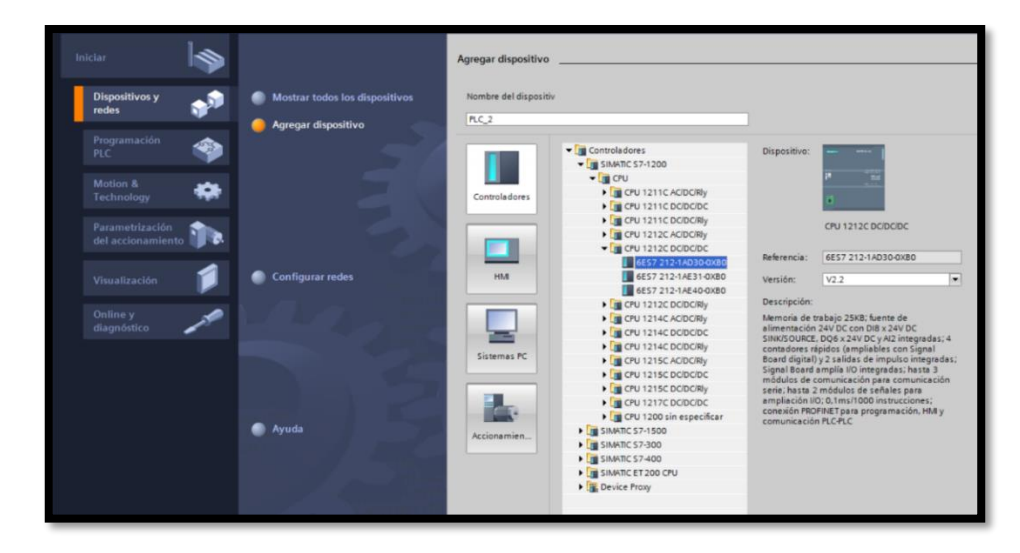

**Figura 3.9: Versiones CPU de la familia S7-1200.**

Antes de iniciar la programación y configuración de los dispositivos, se integrarán todos los módulos de la familia Siemens utilizados en el mismo proyecto. Fuentes de alimentación no serán necesario incluirlos dentro del proyecto. La Figura 3.10 muestra la adición del módulo SM 1231 RTD, ya que será acoplado directamente al PLC.
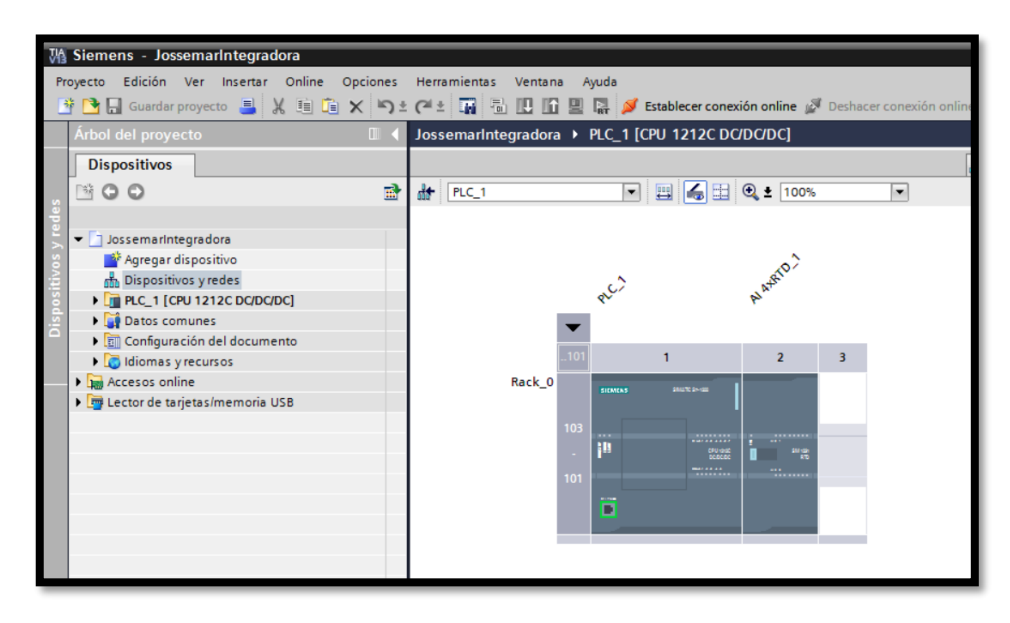

## **Figura 3.10: Dispositivos Siemens a programar dentro de TIA PORTAL V13.**

El direccionamiento IP del proyecto se configurará dentro del CPU S7- 1212C, ya que este controlador cuenta con el puerto Profinet para comunicación. Tanto el direccionamiento IP y la Máscara de Subred serán configuraciones con las cuales el controlador quedará asignado para futuras comunicaciones.

Las variables a utilizar en el proyecto, serán creadas antes de iniciar a describir la programación. Las variables serán tipo WORD, INT, REAL Y BOOL, sin embargo, existen otros tipos de datos a utilizar según sea el requerimiento.

Los "Tag\_name" serán los nombres escogidos para cada variable y esto será de acuerdo a la ocupación de cada una de ellas. Además, cada variable tendrá una dirección asignada acorde al tipo de dato. Estarán guardadas dentro de la memoria del PLC y serán puestas en uso para la lectura de datos dentro de LabVIEW. En caso de ocupar una dirección preestablecida como es en el caso de marcas internas, nos informará automáticamente el software que la dirección no la podemos ocupar.

### **3.1.6 Lectura de datos-Sensores de Temperatura**

Los sensores PT100 son sensores que varían su resistencia en función de la temperatura, tendrán una resistencia de 100Ω a 0 grados centígrados. Debido a que el sensor no da una señal de voltaje o corriente, se utilizará un módulo que pueda transformar el valor resistivo a un valor de corriente que sea enviado al PLC. Este módulo a utilizar será el SM 1231 RTD quien será el encargado de proporcionarle un acondicionamiento de señal a los sensores de temperatura a utilizar.

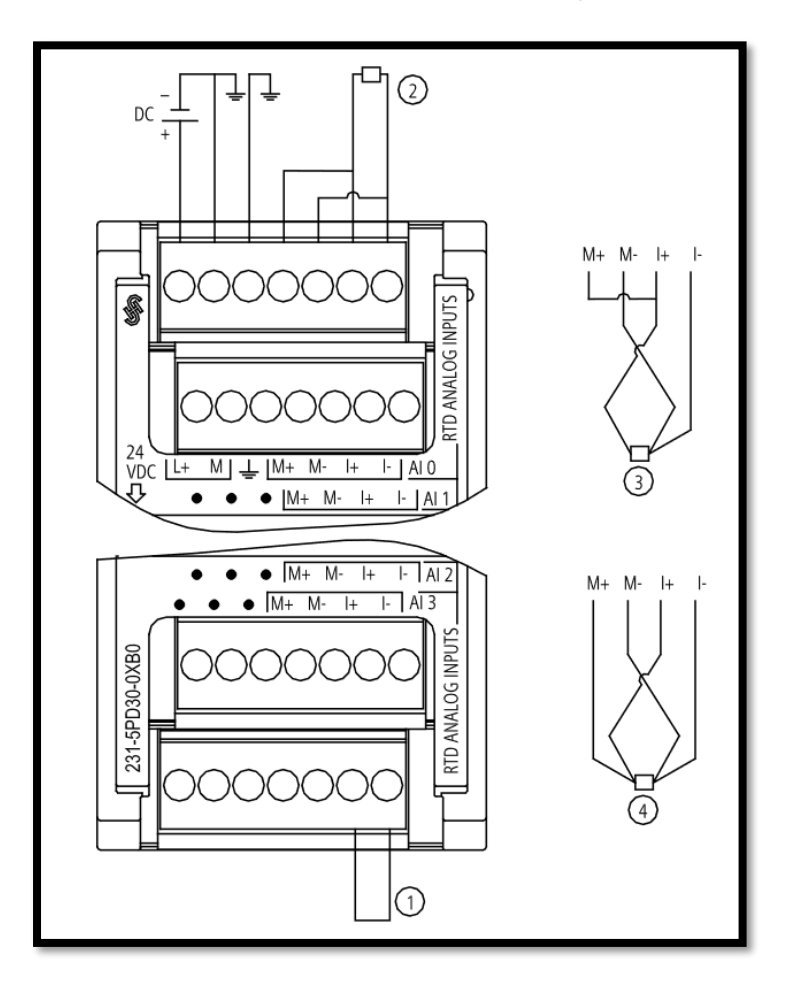

**Figura 3.11: Conexión PT100 de 3 hilos hacia el modulo SM 1231 RTD [21].**

La Figura 3.11 muestra las distintas conexiones que se pueden dar con el modulo SM 1231 RTD. La primera es un tipo de conexión para entradas

loopback del RTD que no son utilizadas, la segunda es una conexión de RTD a 2 hilos, mientras que la tercera nos muestra una conexión para RTD a 3 hilos y finalmente la cuarta nos esquematiza la conexión de una PT100 a 4 hilos.

El módulo SM 1231 RTD permitirá conexiones con las RTD hasta una distancia máxima de 100 metros sin pérdida de datos en la transmisión, luego de esta distancia la señal no llegará con su valor original en la cual fue transmitida.

Se escogerán 2 RTD a 3 hilos, por lo que se utilizará la tercera conexión presentada en la Figura 3.11. Así mismo el modulo SM 1231 RTD compartirá GND y VCC con el módulo S7-1212C. En vista de que ambos módulos pertenecen a Siemens, el dato adquirido de temperatura se enviará automáticamente al PLC.

El módulo de adquisición de temperatura cuenta con 4 canales de uso, lo que significa que 4 RTD se podrán conectar. Los canales a utilizar serán necesarios configurarlos dentro del TIA PORTAL V13, indicando clase de PT100 y numero de hilos utilizados.

Las variables utilizadas para adquisición de temperatura en canal 0 y canal 1 serán de tipo WORD y tendrán un valor decimal equivalente a la temperatura instantánea medida, como lo muestra la Figura 3.12. Para obtener el valor exacto de temperatura será necesario realizar una división para 10, ya que los datos decimales están multiplicados en un factor de 10. A su vez para realizar la operación matemática será necesario convertir el dato WORD a REAL.

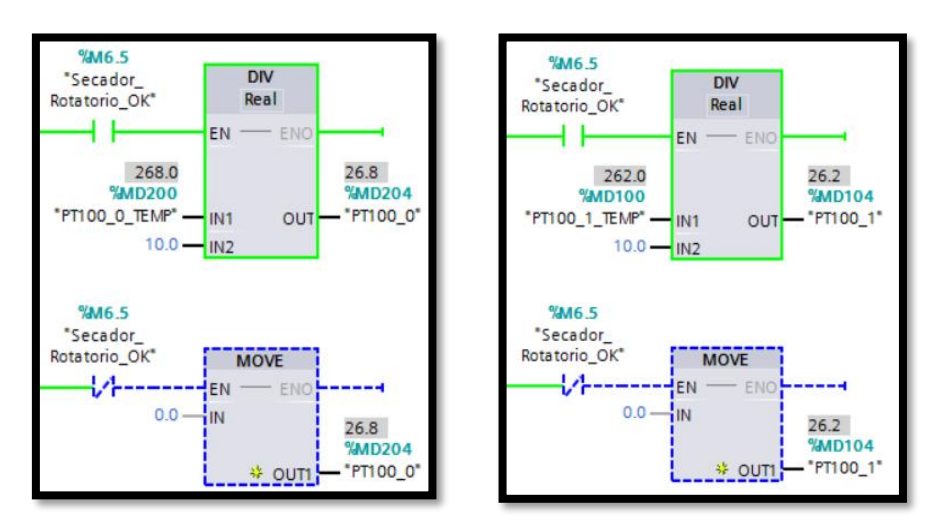

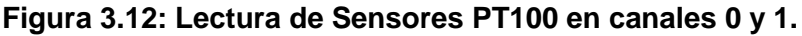

### **3.1.7 Configuración MODBUS TCP/IP en TIA PORTAL V13**

Para leer los datos enviados desde el Arduino Uno mediante la comunicación MODBUS TCP/IP, se procederá a crear un bloque de datos con las direcciones de variables a leer, dirección IP del Arduino, ID de la tarjeta y creación de variables necesarias para asegurar la comunicación continua entre el Arduino Uno y el PLC S7-1212C mientras se esté ejecutando el proceso.

Considerando que son 2 datos enviados desde Arduino, se realizará la configuración de 2 bloques Cliente-Servidor, tal como lo indica la Figura 3.13, en los cuales cada uno de ellos estará orientado mediante una dirección IP la cual será 192.168.10.134 y representa la dirección IP del Arduino Uno.

Cada variable de humedad relativa se encontrará asociada a un registro configurado inicialmente desde el software Arduino. Así mismo se utilizará en la programación realizada en TIA PORTAL el mismo registro utilizado para él envió de datos.

En la Figura 3.13 se describe la lectura de dato enviado por la tarjeta Arduino en su Pin 8, este fue anteriormente configurando con un registro MODBUS 100, significa que en TIA PORTAL V13 se procederá a leer el dato indicando una adición en su registro de 30001, Finalmente se

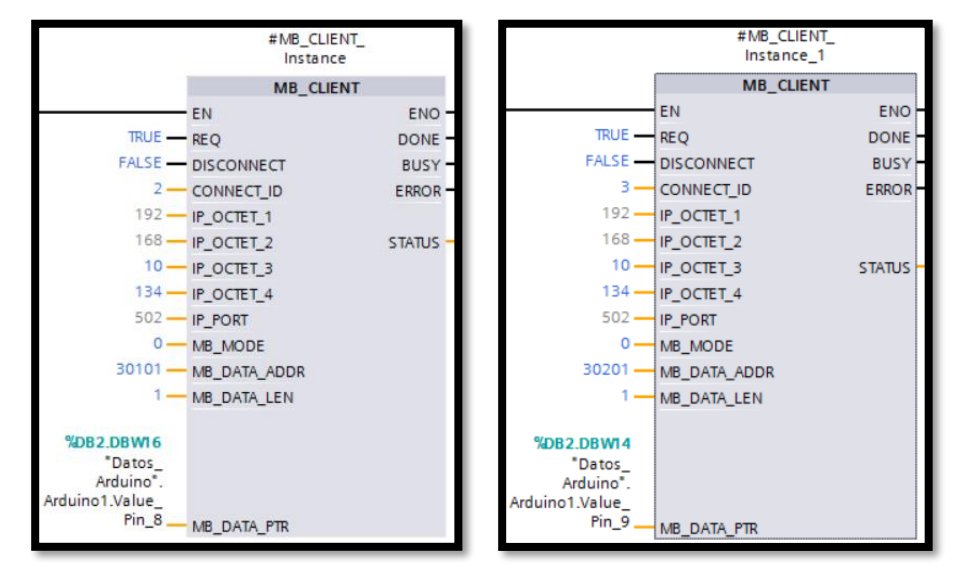

configurará en el bloque una dirección de 30101 para la lectura del primer sensor de humedad.

**Figura 3.13: Configuración Cliente-Servidor en TIA PORTAL V13**

Así mismo para la lectura del segundo sensor de humedad DHT22, como se muestra en la Figura 3.13 se direccionará un valor de 30201, debido a que en el código fuente Arduino se configuró un registro MODBUS de 200 para la variable a leer.

Luego de la adquisición de datos, se necesitará guardar los datos en variables memoria para luego poder exportarlos. Para prevenir lectura de datos erróneos se insertará un comparador del dato leído. Si el dato de humedad relativa esta fuera del rango de medición el cual es 0% a 100%, el comparador no permitirá que el dato erróneo se mueva a la variable memoria. Esto nos permitirá realizar cálculos precisos y sin la toma de lectura de algún dato erróneo al momento de realizar las curvas en el software LabVIEW.

Finalmente se obtienen los datos enviados desde el Arduino Uno, los cuales representan los valores leídos por los sensores DHT22, como se muestra en la Figura 3.14.

Las variables Sensor Humedad 1 y Sensor Humedad 2 permitirán almacenar el valor para luego poder exportarlos. Con el fin de obtener valores enteros en la recepción de datos del porcentaje de humedad relativa, se los almacenará de forma entera para evitar decimales.

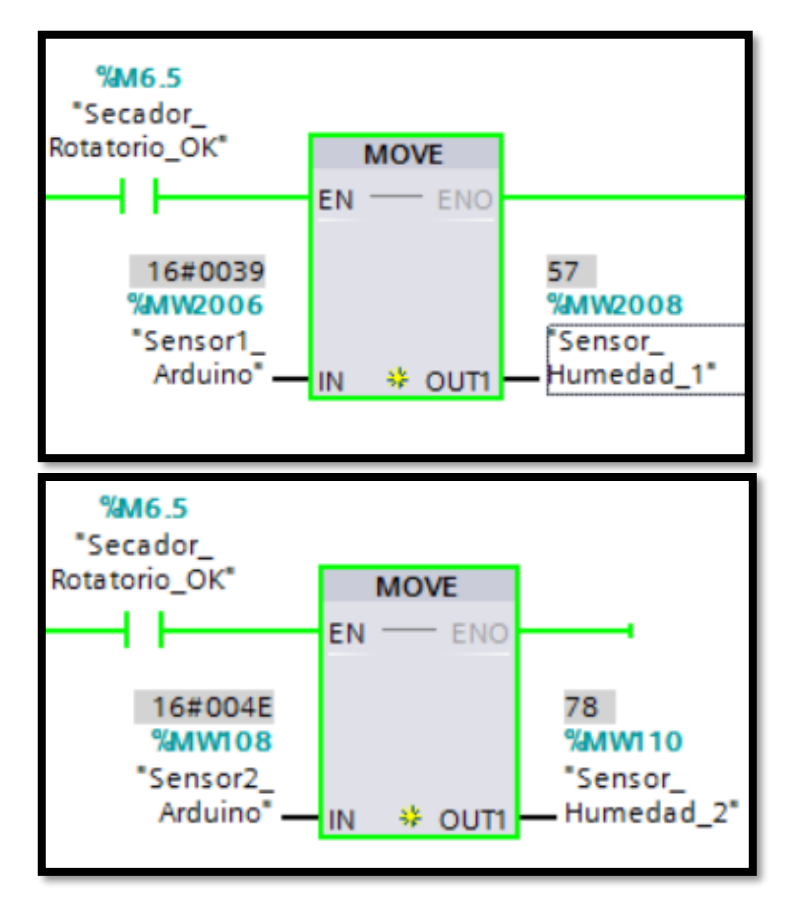

**Figura 3.14: Lectura de humedad relativa en TIA PORTAL V13.**

#### **3.1.8 Control de Servomotor**

La Modulación por Ancho de Pulso permitirá el control del servomotor, mediante la variación del ciclo de trabajo (duty cycle), siendo este parámetro un valor regulado entre 0 y 100%. Sin embargo, el uso del servomotor nos limitará a trabajar a una frecuencia constante de 50Hz, con un ancho de pulso entre 1ms y 2ms.

Se trabajará con un servomotor LF-20mg el cual tiene una capacidad máxima de 20kg con un giro máximo de 180 grados. La alimentación será entre 4.8V y 6.6V. El servomotor a escoger es ideal para el movimiento de cargas pesadas.

La señal PWM será generada por el controlador S7-1212C. Debido a que este controlador posee salidas a colector abierto, se aprovechará las salidas rápidas para generar el tren de pulsos mediante la salida Q0.0. Los pulsos a ser generados serán de 24V de amplitud.

Debido a que el servomotor LF-20mg es un servomotor electrónico, este será susceptible a variaciones de voltaje o anchuras de pulsos indefinidos como se muestra en la Figura 3.15. Ante una señal de este tipo, el servo rotará su eje de una manera indefinida, provocando un vaivén.

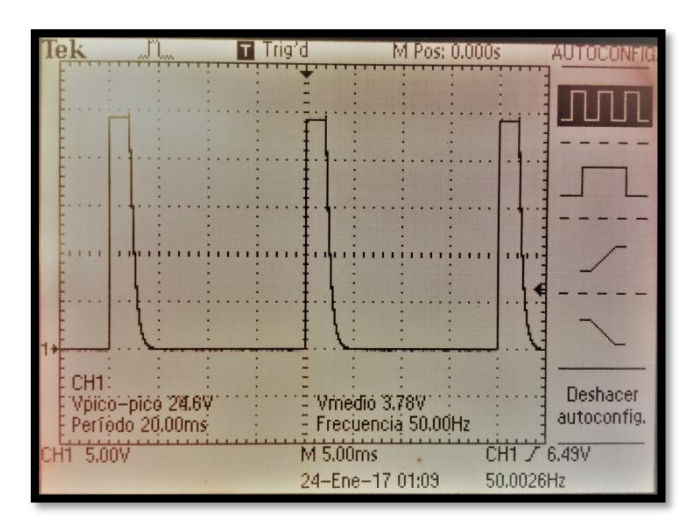

**Figura 3.15: Generación PWM sin acondicionamiento de señal.**

En relación a los 24V entregados por la salida Q0.0, se verá afectado en el funcionamiento del servomotor, ya que su voltaje máximo permisible será de 6.6V.

La Figura 3.16 muestra una onda cuadrada distorsionada por el efecto de transcientes en el tiempo de bajada de la señal, esto causará en el servomotor rotaciones no precisas.

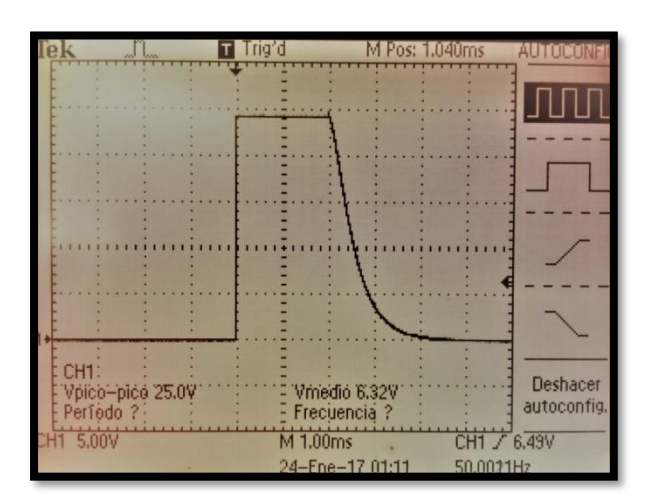

**Figura 3.16: Transcientes formados en la onda cuadrada generada por el PLC.**

Considerando que no se cuenta con una señal apropiada para el control del servomotor, será necesario la construcción de un divisor de tensión para la disminución de voltaje a 5V y para el acondicionamiento de señal a una onda cuadrada estable sin transcientes.

La Figura 3.17 muestra la configuración de un divisor básico de tensión, donde la señal de 24V será la señal entregada por la salida del controlador Q0.0, mientras que la salida de 5V será la señal a entregar al servomotor.

A partir de la configuración anteriormente presentada en la Figura 3.17, elegiremos los valores de resistencias a partir de criterios básicos de diseño. Se seleccionará una resistencia base R2=1 kΩ, por lo que la resistencia R1 tendrá un valor de 3,7 kΩ para mantener la relación de ganancia de 24V a 5V como salida de control para el servomotor.

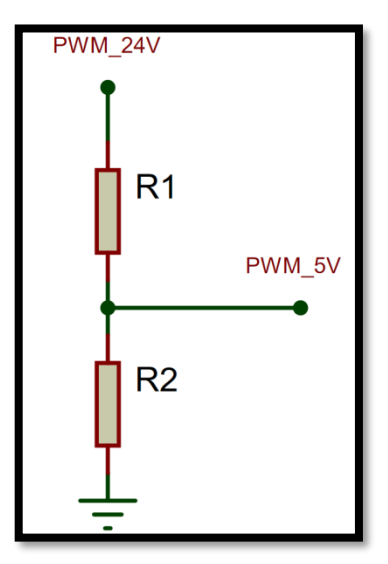

**Figura 3.17: Divisor de tensión como acondicionamiento de señal.**

Luego de implementar el divisor de tensión como circuito de acondicionamiento se podrá visualizar una onda cuadrada de 50Hz, con una amplitud de aproximadamente 5V y sin transcientes, como se muestra en la Figura 3.18, lo que le permitirá al servomotor tener un mejor funcionamiento y rotaciones más precisas.

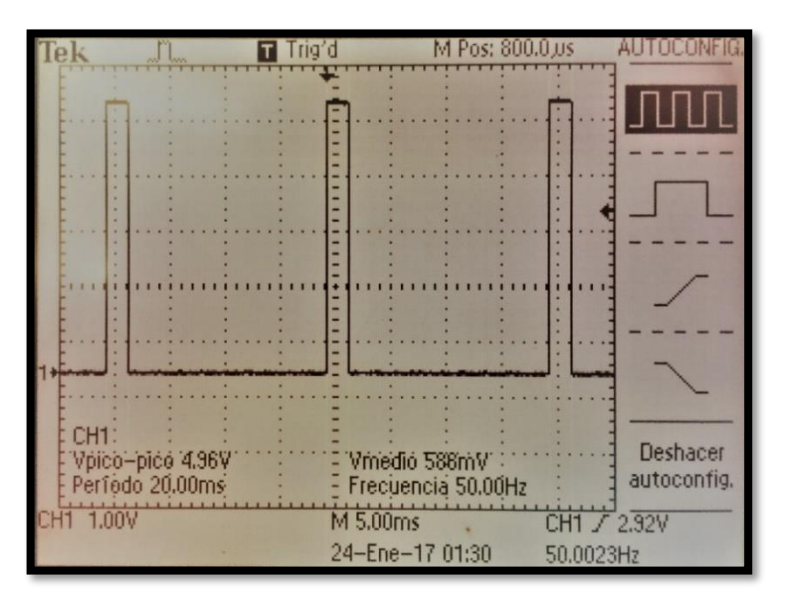

**Figura 3.18: Generación PWM con acondicionamiento de señal.**

### **3.1.9 Configuración NI OPC SERVER**

La comunicación entre el PLC S7-1212C y LabVIEW, permitirá la monitorización y control de variables configuradas en el controlador, creando una interfaz gráfica para una fácil manipulación de datos en el proceso de Secado.

En el software TIA PORTAL V13, dentro de las configuraciones generales del PLC, se podrán localizar los parámetros de protección del controlador, donde se encontrará el habilitador de comunicación y exportación de variables, el cual será necesario habilitar. Como resultado las variables tipo memoria cargadas dentro del controlador se compartirán con el NI OPC SERVER.

Se configurará un nuevo canal de comunicación en donde el dispositivo a utilizar será de tipo Siemens TCP/IP Ethernet. Luego se creará un dispositivo dentro del canal, donde será necesario identificarlo mediante su modelo S7-1200 y su dirección IP 192.168.10.103.

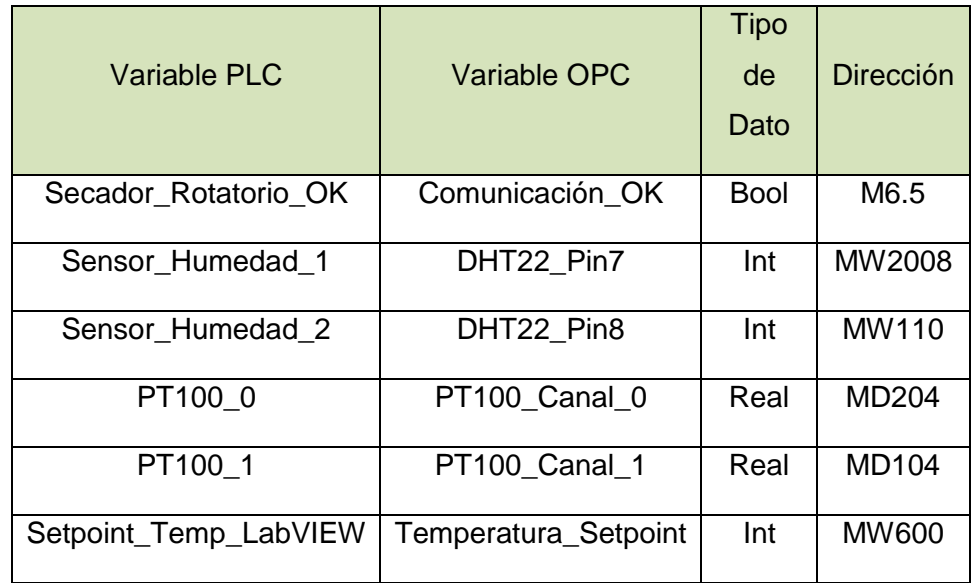

**Tabla 3: Descripción de variables a exportar desde el S7-1212C.**

Las variables a ser creadas dentro del OPC serán asociadas a las variables del PLC mediante su dirección anteriormente cargadas en el controlador. Hay que mencionar, además que las variables a ser direccionadas deberán ser tipo memoria para evitar errores en lectura y escritura de datos en la comunicación.

La Tabla 3 representa las variables cargadas en el controlador, con su respectiva descripción de dirección, tipo de dato y el enlace con la variable OPC. Todas estas podrán ser de escritura o de lectura, sin embargo, se configurarán todas como lectura, excepto por "Setpoint\_Temp\_LabVIEW" que será de escritura.

#### **3.1.10 Diseño de la interfaz gráfica en LabVIEW**

Antes de realizar la programación en LabVIEW, se importarán las variables desde el OPC anteriormente configurado. De igual manera se deberá crear un Cliente OPC en un proyecto nuevo. Dicho lo anterior, las variables OPC se podrán visualizar dentro del canal configurado en el NI OPC SERVER, luego se necesitará adjuntar estas variables dentro de la ventana de diagrama de bloques. Finalmente se podrá empezar a programar.

El panel frontal mostrará las variables exportadas al software LabVIEW para la monitorización y control del proceso de secado llevado en la planta secadora rotativa. Se encontrará conformado por una sección de 4 gráficos, los cuales mostrarán valores instantáneos de temperatura y humedad relativa con respecto al tiempo, como se muestra en la Figura 3.19.

Luego una Tabla almacenará las variables minuto a minuto, con el fin de exportarlos a Excel. Además, contará con un indicador que se habilitará cuando la comunicación entre el PLC y el software sea correcta. Hay que mencionar, además que estos datos son lecturas son tomadas por los sensores de temperatura y humedad

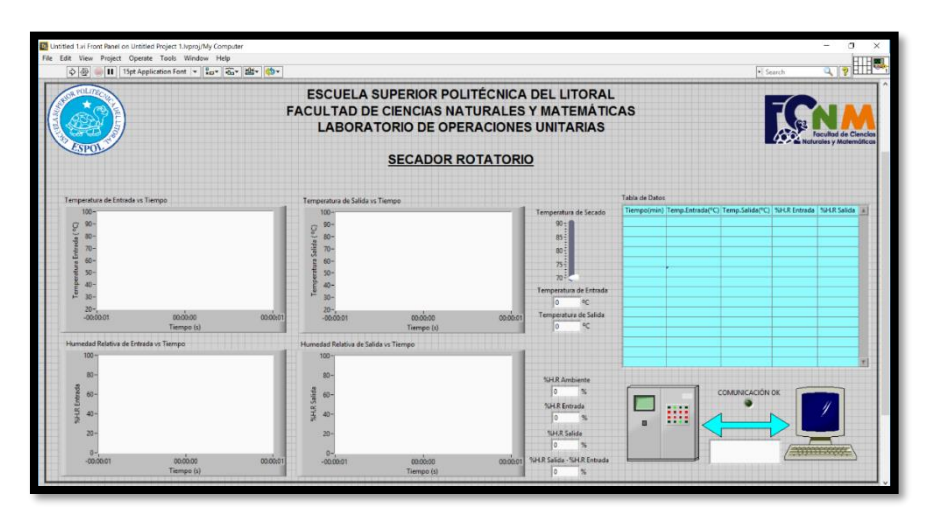

**Figura 3.19: Diseño de Panel Frontal en LabVIEW.**

### **3.2 Implementación de sensores y montaje de controladores**

En el presente ítem se detalla los cambios realizados en el secador para los diferentes montajes de los dispositivos usados, tales como las PT100, servomotor, etc.; además de los diferentes tipos de protecciones colocadas en el tablero de fuerza y control, así como de los cables usados para la transmisión de datos de los sensores hacia el PLC y del PLC hacia el servomotor.

### **3.2.1 Montaje de sensores de humedad**

Uno de los parámetros solicitados fue la medición de humedad tanto del ambiente como la humedad de salida del secador. Para el montaje del sensor que se encarga de medir la humedad de salida del secador, se realizó un pequeño cambio tal y como se muestra en la Figura 3.20.

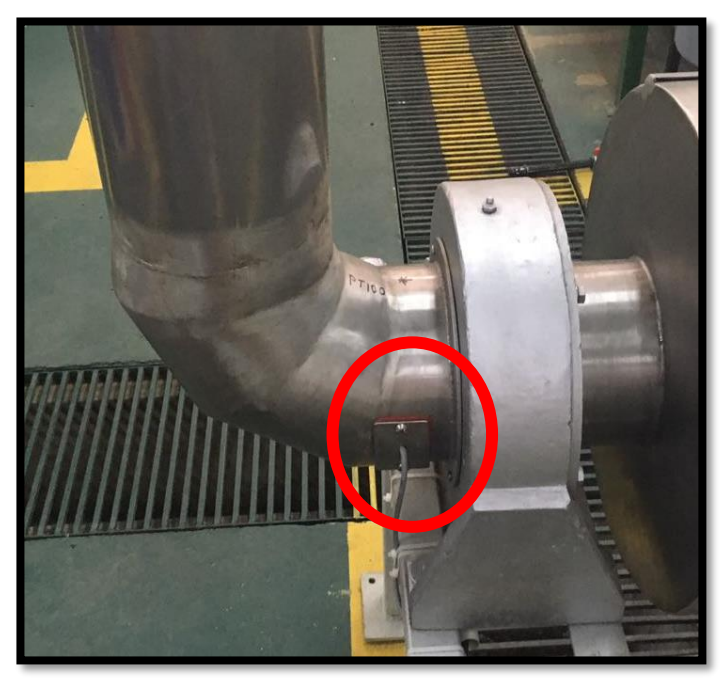

**Figura 3.20: Soporte de sensor de humedad.**

El cambio realizado para el montaje de este sensor se lo hizo de tal forma que sea sencillo acceder al dispositivo para reemplazarlo o limpiarlo según el caso.

El sensor se comunicará directamente con el controlador Arduino a través de cable Unshielded Twisted Pair (UTP) de 17 metros de largo, ya que este cable permite que la transmisión de datos sea más eficiente. Debido a que este sensor no puede comunicarse directamente con el PLC se ha visto la necesidad de usar el controlador Arduino, que a su vez se comunicará con el PLC para transmitir los datos que recogiere el sensor y este simultáneamente a través del software LabVIEW mostrará los datos en pantalla.

### **3.2.2 Montaje de sensores de temperatura**

Para la adquisición de temperatura se optó por el sensor PT100. A diferencia del sensor de humedad, este no necesita del Arduino para la adquisición de datos, pero ya que el PLC no posee entradas especiales para sensores PT100 se compró el Módulo de adquisición de señales analógicas SM 1231 RTD.

Ya que se necesitan las temperaturas tanto de entrada como de salida del secador se adquirió dos sensores PT100. Para el montaje de estos sensores en el secador solo se requirió hacer cambios en este solo para uno de ellos, en la Figura 3.21 se muestra es soporte fabricado para el sensor de temperatura de salida.

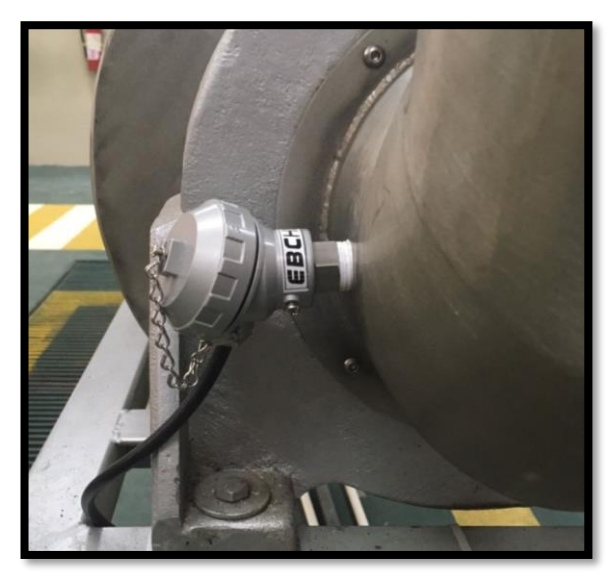

**Figura 3.21: Soporte de sensor de temperatura de salida.**

El cambio en el secador fue necesario ya que se necesitaba que la medición de temperatura de salida fuera lo más cercana posible al cilindro rotatorio, el soporte para este sensor se puede evidenciar en la Figura 3.22.

La transmisión de datos entre el sensor de salida y el módulo que se encuentra en el tablero de control y fuerza se realiza a través de un cable 3 en 1 concéntrico #18 de 17 metros. El sensor de entrada utiliza el mismo tipo de cable para la transmisión de datos, pero la longitud del cable es solo de 14 metros.

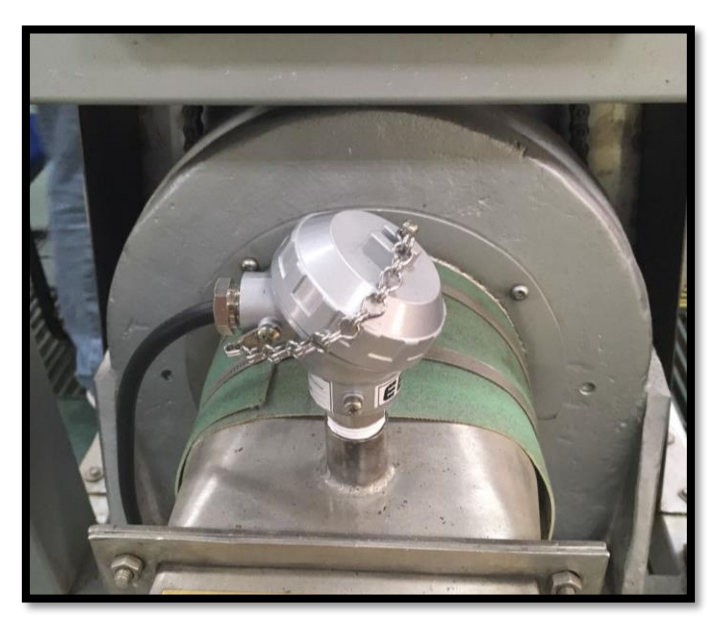

**Figura 3.22: Soporte de sensor de temperatura de entrada.**

#### **3.2.3 Dispositivo electromecánico para control de temperatura**

Una de las funciones más importantes que se necesitaba automatizar era el control de la temperatura interna del secador, función que se realizaba a través de la apertura y cierre de una válvula mariposa de 2 pulgadas. Para la automatización de este mecanismo se utilizó el servomotor Lf-20mg junto con unos engranes hechos a medida. Se tuvo que solucionar varios problemas antes del montaje final del servomotor.

El primer problema encontrado fue la rigidez de la válvula debido a principalmente a la presión que ejerce el empaque sobre la mariposa, por lo que se decidió hacer un empaque con nuevas medidas. Otro de los problemas encontrados fue la forma de acoplar el servomotor al eje de la válvula, motivo por el cual se fabricaron dos engranes que estarán acoplados al eje de la válvula y al servomotor respectivamente. Debido a que la válvula está completamente abierta a 90° y cerrada a 0°, y que el servomotor tiene un ángulo de giro solamente de 0° a 180°, la relación de los dientes de los engranes es de 2 a 1; es decir, si el servomotor hace un giro de 180° la válvula girará 90°. En la Figura 3.23 se muestra los engranes que fueron fabricados en nylon.

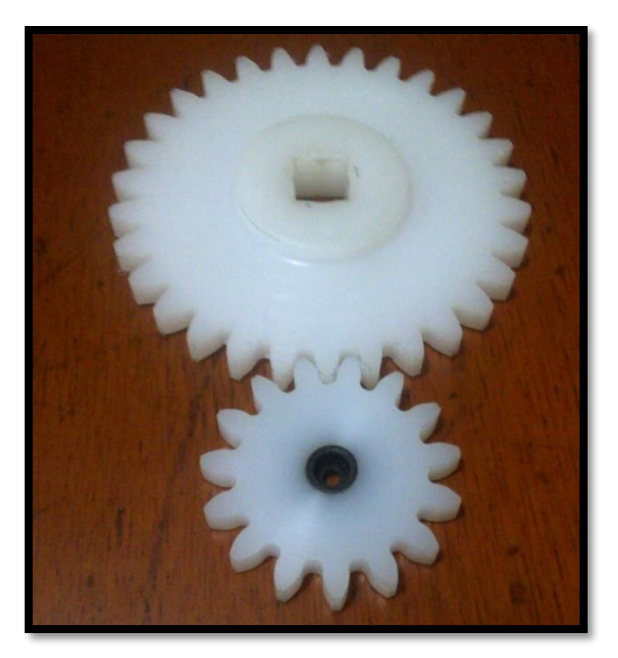

**Figura 3.23: Engranes.**

El servomotor Lf-20mg será controlado directamente por el PLC a través de ondas cuadradas a diferentes frecuencias. La transmisión de datos entre el PLC y el servomotor se realiza a través de un cable 3 en 1 concéntrico # 18 de 14 metros de longitud, además cabe indicar que el servomotor se alimenta de una fuente externa pero sincronizada con la alimentación del PLC, debido a que este solo necesita un voltaje máximo de 6.6 Vdc. Dentro de la programación del PLC se destinó una configuración tipo PID para que esta cambie la frecuencia de las ondas que llegan al servomotor haciendo que este cambie su ángulo de giro dependiendo de la temperatura deseada.

Cabe indicar que además de las modificaciones que se hicieron con engranes y la válvula, también se fabricó un soporte para el servomotor de tal forma que pueda ser desmontado con facilidad, tal y como se muestra en la Figura 3.24.

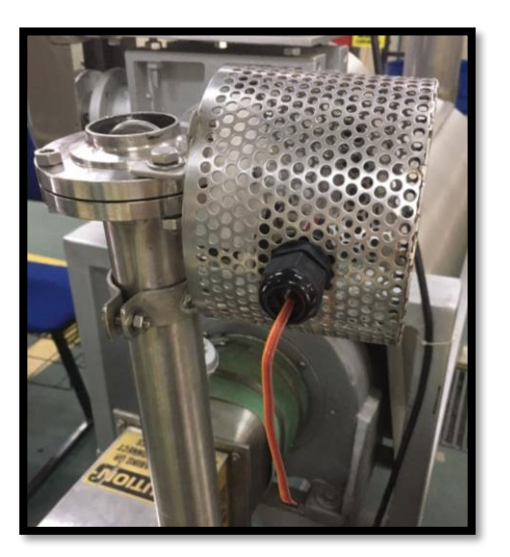

**Figura 3.24: Soporte para servomotor.**

### **3.2.4 Tablero de Control y Fuerza**

Dentro del tablero eléctrico se encuentras dispositivos tanto de fuerza como de control, además de los diferentes tipos de cables que comunican estos dispositivos con los componentes montados en el secador rotatorio de productos.

Uno de los dispositivos que más sobresale es el PLC Siemens 1200 ya que es el controlador principal del secador. El PLC recibe señales del Módulo de adquisición de señales analógicas SM 1231 RTD de forma directa, es decir se conectan entre sí a través de un puerto especial el cual no necesita cables; también recibe datos del Arduino UNO a través de un puerto Ethernet. Por último, el PLC envía ondas cuadras a diferentes frecuencias hacia el servomotor LF-20mg que a su vez controla el porcentaje de apertura de la válvula mariposa. En la Figura 3.25 se observa los dispositivos mencionados anteriormente.

Debido a que dentro del tablero de control se encuentran dispositivos muy sensibles a las variaciones de corrientes, se ha colocado dos dispositivos de protección o disyuntores. Uno de los disyuntores protege solo al PLC teniendo una capacidad máxima de 6 amperios. El segundo disyuntor tiene una capacidad de 10 amperios y cuya función es proteger todos los

dispositivos conectados al terminal de corriente alterna. Los disyuntores se pueden evidenciar en la Figura 3.26. Cabe recalcar que el tablero de control y fuerza es alimentado por 120 Voltios AC, a través de un cable 3 en 1 concéntrico #12.

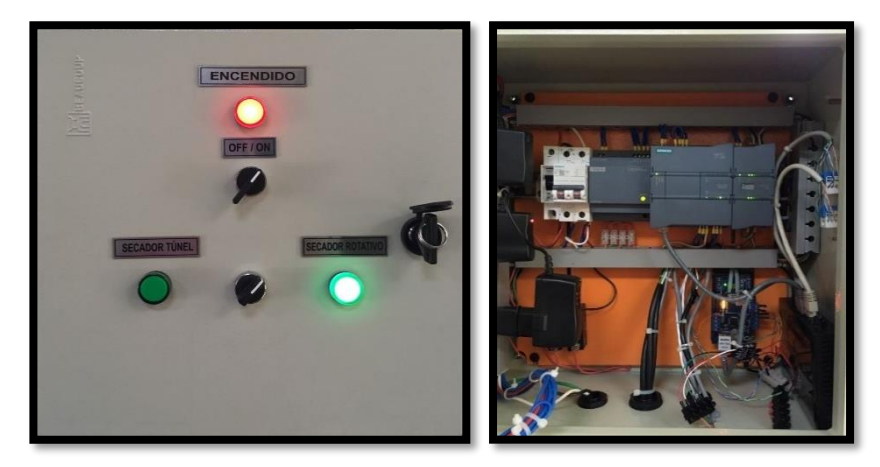

**Figura 3.25: Tablero de control y fuerza.**

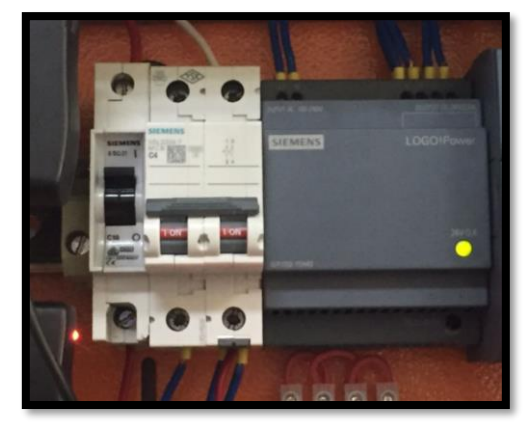

**Figura 3.26: Disyuntores.**

# **CAPÍTULO 4**

# **4. RESULTADOS.**

En este capítulo se describen los resultados obtenidos en las pruebas realizadas del sistema de automatización que se implementó en el secador rotatorio, además de una breve comparación de los métodos utilizados antigua y actualmente para el proceso de secado. Las comparaciones son en base a la forma de registro de datos y control de temperatura.

### **4.1 Comparación de sistemas**

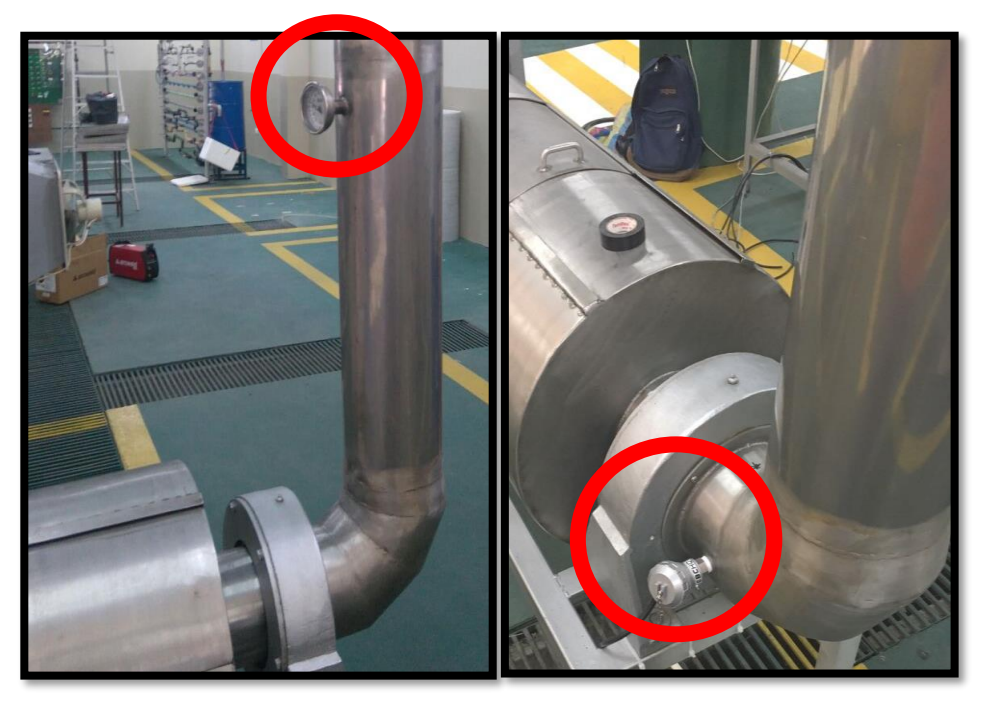

## **4.1.1 Medición de Temperatura y Humedad Relativa**

**Figura 4.1a: Medición de temperatura antiguo.**

**Figura 4.1b: Medición de temperatura actual.**

Antiguamente valores como temperatura de entrada y salida, así como la humedad relativa de entrada y salida eran registrados de forma manual. Las temperaturas eran medidas a través de termómetros analógicos colocados en la entrada y salida del secador como se muestra en la Figura 4.1a, y las humedades relativas eran registradas a través de sensores

digitales y cada 20 minutos era necesario medir la humedad relativa interna del secador, motivo por el cual se debía detener el secador para realizar esta acción. Cabe recalcar que estos valores debían ser registrados cada cierto tiempo por los estudiantes.

Actualmente estos valores son registrados por sensores analógicos (PT100) en el caso de las temperaturas como se puede ver en la Figura 4.1b y sensores analógicos (DTH 22) en el caso de las humedades relativas. Los sensores envían estos valores al PLC y a través de la programación y protocolos de comunicación, los valores son mostrados en el HMI (Interfaz de LabVIEW) en tiempo real, además son guardados en una base de datos con fecha y hora en el momento en que fueron registrados. Finalmente, una de las grandes ventajas debido al montaje de estos sensores en que ya no se necesita detener el secador para registrar la humedad relativa interna haciendo que el tiempo del proceso sea mucho menor.

### **4.1.2 Sistema de control de temperatura**

La temperatura interna del secador rotatorio de productos es controlada a través del flujo de aire a temperatura ambiente que ingresa al secador por medio de un tubo en cuyo extremo existía una válvula mariposa de 2 pulgadas. En la Figura 4.2a se evidencia como la temperatura era controlada por la apertura y cierre de la válvula mariposa, es decir si la temperatura interna del secador era más alta de lo deseado se procedía a abrir la válvula a un cierto ángulo para que el flujo de aire fuera mayor, este se realizaba hasta obtener la temperatura interna deseada.

Actualmente este proceso es controlado de una forma más eficiente y precisa a través de un servomotor de alto torque. El nuevo sistema consta de dos engranes de nylon hechos a medida y de un servomotor lf-20mg tal y como se evidencia en la Figura 4.2b. Este servomotor recibe señales directamente del PLC, equipo que mide en tiempo real parámetros como temperaturas y humedad relativa. Dependiendo de los valores de las temperaturas, el PLC enviará diferentes tipos de señales

al servomotor haciendo que este cambie su ángulo de giro que a su vez hará que ingrese mayor o menor flujo de aire hacia el secador.

El trabajo en conjunto de todos estos equipos hace que el secador llegue a la temperatura interna de una forma precisa y sobretodo más rápida.

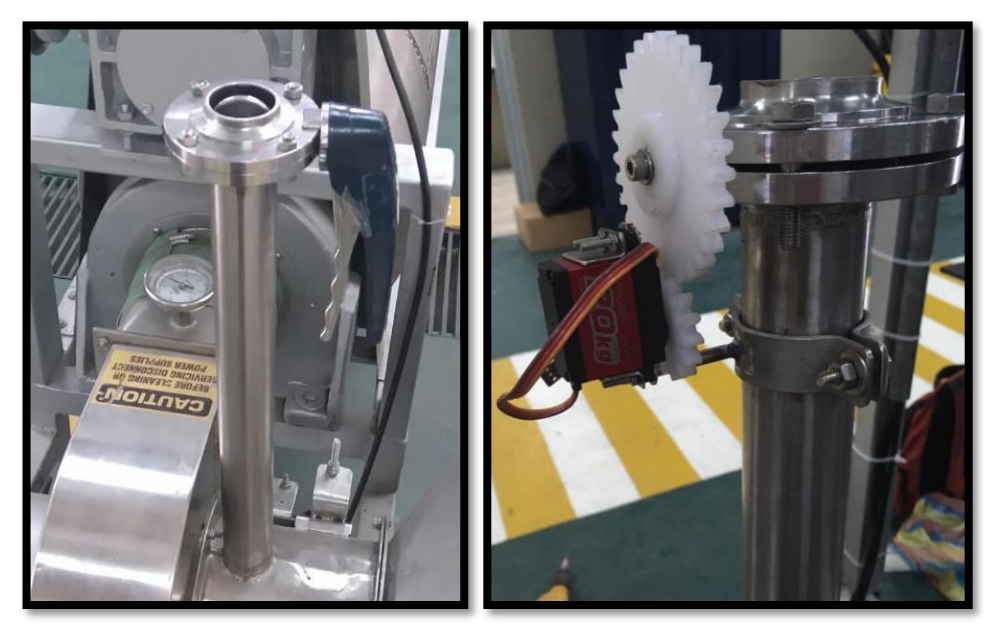

**Figura 4.2a: Sistema de control de temperatura antiguo.**

**Figura 4.2b: Sistema de control de temperatura actual.**

## **4.2 Análisis de los resultados obtenidos**

La Figura 4.3 muestra la pantalla HMI generada desde la PC del Laboratorio de Operaciones Unitarias durante la práctica de secado de choclo. Para la adquisición de los parámetros y análisis inicial y final de la muestra, se utilizó la herramienta de exportación de datos a Excel para su análisis, el cual es mostrado a continuación

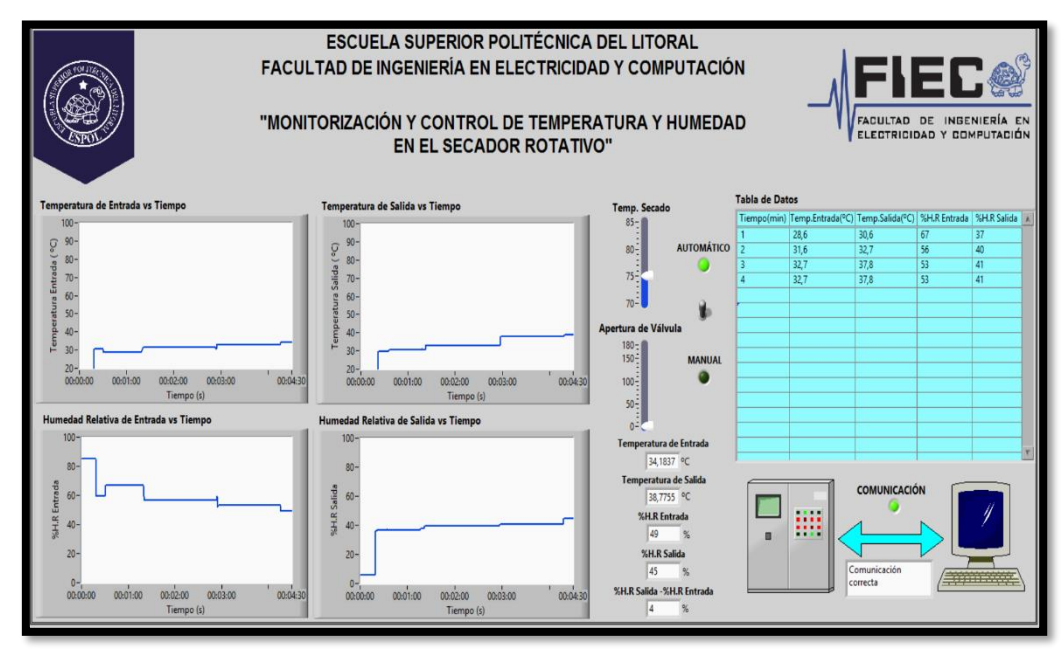

**Figura 4.3: HMI durante el proceso de secado.**

La Tabla 4 describe las características iniciales del grano en el secado, así mismo la temperatura utilizada en el proceso. Debido a que el choclo no contenía un alto porcentaje de humedad, se utilizó una temperatura de secado de 75°C.

| Grano utilizado                           | Choclo |
|-------------------------------------------|--------|
| Masa inicial de la<br>muestra             | 3Kg    |
| % Humedad relativa<br>inicial en el grano | 23%    |
| Temperatura de<br>secado                  | 75 °C  |

**Tabla 4: Datos del grano antes del secado.**

En la Figura 4.4 se observa las curvas de temperatura entrante y saliente del secador rotatorio, obtenidas mediante los sensores PT100. Para que la temperatura de secado se estabilice en su valor configurado inicialmente, transcurrió aproximadamente 7 minutos, luego de esto la temperatura no se

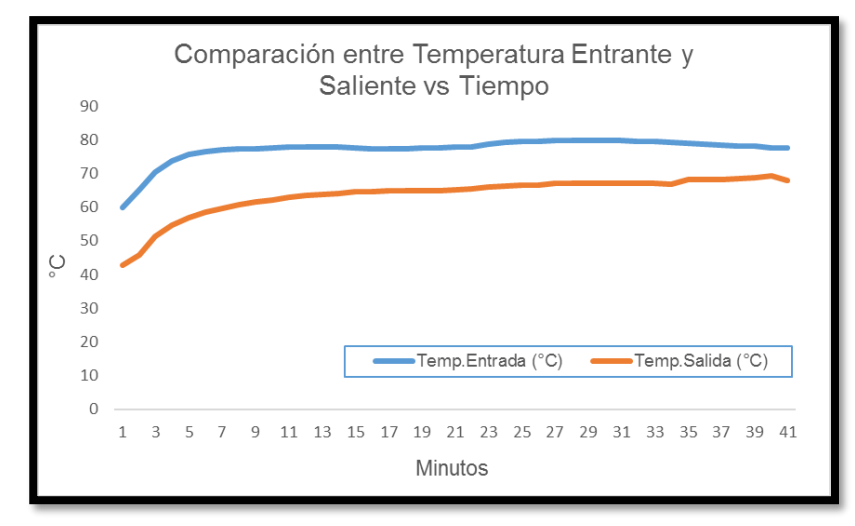

alteró, lo que significa que el controlador está actuando con la apertura y cierre gradual de la válvula.

**Figura 4.4: Curvas de temperatura de secado en el proceso.**

La diferencia de temperaturas durante el secado nos da una idea de la magnitud de energía consumida y perdida por el grano en el proceso y por las paredes conductoras del secador respectivamente, como se muestra en la Figura 4.5. Hay que mencionar, además que a medida que transcurre el tiempo, es menor la energía consumida en el proceso.

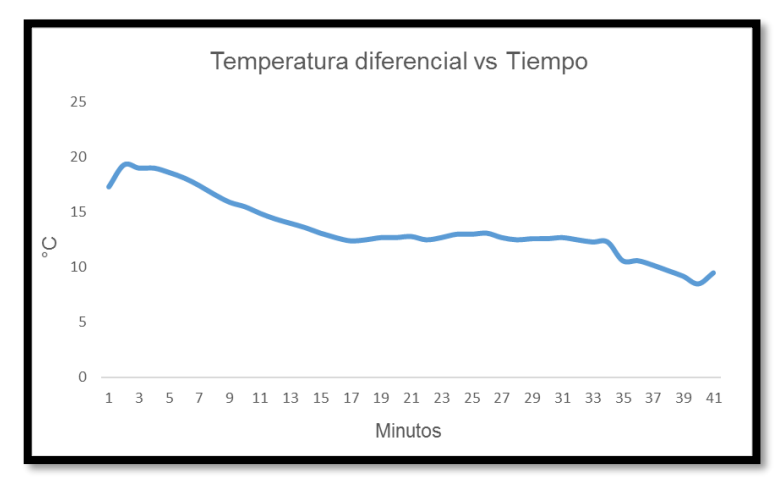

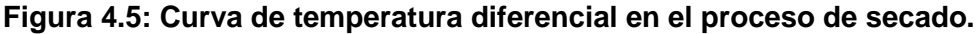

La Figura 4.6 muestra las mediciones tomadas por los sensores DHT22, se puede apreciar como disminuye proporcionalmente la humedad relativa con respecto al tiempo, y esto se debe a los efectos de la temperatura y a la deshidratación del grano. A partir de los 20 minutos se afirmó mediante la curva mostrada en la Figura 4.7 que el choclo no puede desprender más cantidad de agua, debido a su valor porcentual constante de 10% de humedad.

El porcentaje de humedad final en el grano representa la cantidad natural de agua dentro del producto, por lo que nunca se obtendrá un valor final de 0%.

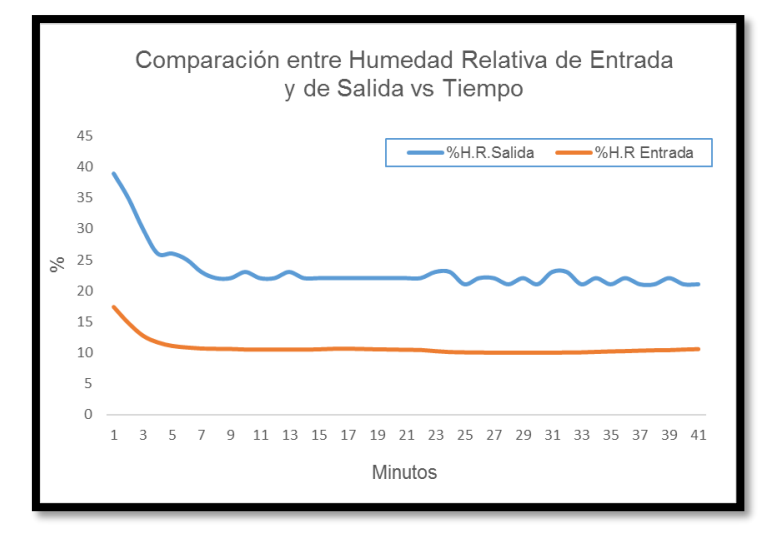

**Figura 4.6: Curvas de Humedades Relativas en el secado.**

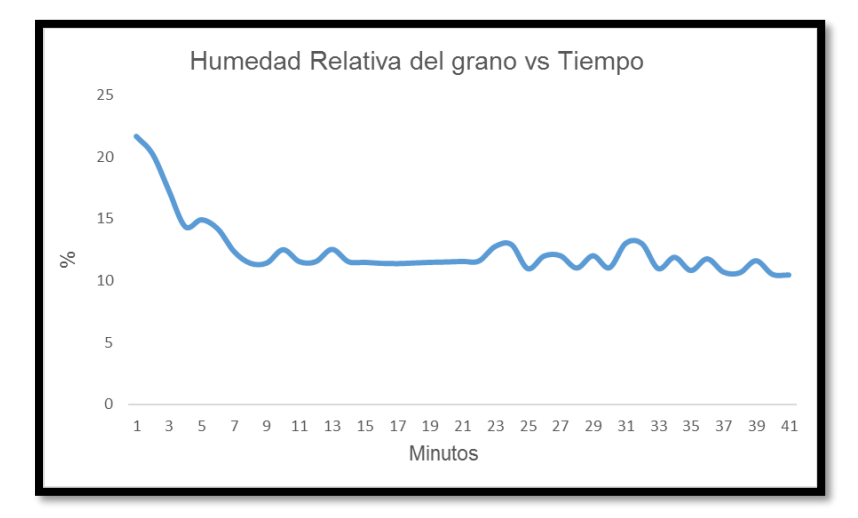

**Figura 4.7: Curva de Humedad Relativa diferencial en el secado.**

En la Tabla 5 se pueden ver los valores finales obtenidos en el grano, indicando 0,5Kg de pérdida de masa, con un porcentaje de humedad final de un 10%. Se obtuvo una masa final del producto de 2,5Kg.

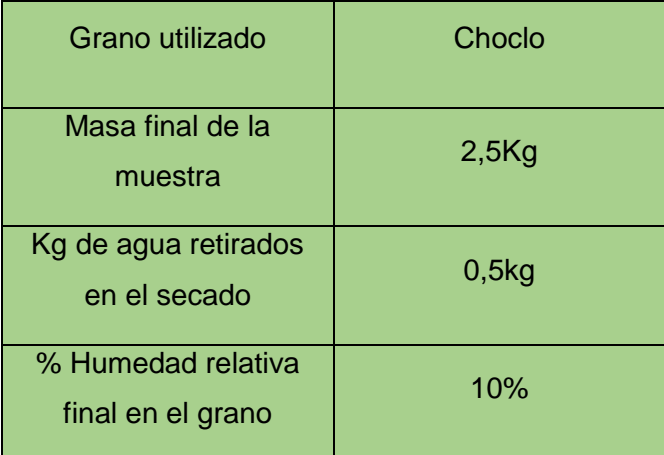

 **Tabla 5: Datos del grano después del secado.**

# **CONCLUSIONES Y RECOMENDACIONES**

Una vez finalizado el diseño e implementación del sistema electrónico de control y monitoreo de temperatura para el secador rotatorio de productos, se puede concluir que el sistema electrónico utilizado es el adecuado debido a su eficacia y precisión. El equipo que marca la diferencia dentro del sistema electrónico es el PLC S7-1200, ya que gracias a sus grandes cualidades permite que el control del secador se pueda efectuar con gran rapidez y sobretodo precisión.

Gracias al sistema electrónico implementado ahora existe una mejor precisión en la regulación de la temperatura interna del secador, gracias al montaje de un dispositivo electromecánico cuya función es regular el flujo de aire que ingresa al tambor del secador. El dispositivo electromecánico está compuesto por un servomotor electrónico de alto torque y por dos engranes cuya relación de dientes es de dos a uno.

Dentro del HMI se debe escoger la temperatura de secado del producto, esta puede variar de 70°C a 85°C. Si existe una diferencia entre la temperatura deseada y la temperatura de entrada del secador, el servomotor electrónico reacciona inmediatamente haciendo que la temperatura interna sea igual a la temperatura deseada.

Todos los dispositivos que fueron incluidos en este proyecto son de gran importancia para el mismo, debido a que cada uno de ellos funciona en conjunto con los demás. Uno de los grandes aciertos en este proyecto fue el montaje de los sensores de temperatura PT100; debido a ellos se puede observar en tiempo real la temperatura de entrada, así como la temperatura de salida del secador.

Uno de los grandes inconvenientes que tuvo el secador, fue la forma de obtener la humedad del producto cuando este está secándose. Para realizar esta medición se debía detener el secador, abrir la tapa e insertar un sensor digital; este proceso además de ser peligroso para los usuarios, aumentaba el tiempo de secado del producto y también hacía que el secador consuma más energía eléctrica de lo necesario. Debido a estos inconvenientes se realizó el montaje del sensor de humedad DHT 22, el cual se comunica con el controlador Arduino Mega y este a su vez con el PLC S7-1200.

Debido al gran trabajo de comunicación que existe entre los sensores, Arduino Mega, PLC; todos los parámetros son mostrados en tiempo real en el HMI lo que hace que el control sea más preciso. Cabe recalcar que la comunicación entre HMI – PLC – Servomotor es excelente; es decir que, si es necesario que la temperatura cambie dentro del secador, el servomotor actúa de forma inmediata para alcanzar la temperatura deseada.

Ya que el proceso será monitoreado por estudiantes que no tienen muchos conocimientos en programación, se ha visto la necesidad de crear un HMI agradable con el usuario. Además de visualizar todos los parámetros en tiempo real, el HMI permitirá exportar estos parámetros en un archivo de Excel.

El PLC S7-1200 es un controlador de nivel industrial y tiene la capacidad de controlar varios procesos al mismo tiempo. El control y monitoreo del secador solo requiere el 10% de la capacidad del PLC, motivo por el cual se recomienda utilizar el mismo PLC para proyecto futuros dentro del Laboratorio de Operaciones Unitarias de ESPOL. Ya que el PLC se encuentra montado en un tablero de control con poco espacio para incorporar más dispositivos o cables, se recomienda trasladarlo a un armario de control.

Una de las mejoras que se puede incorporar en el proyecto es el montaje de una pantalla HMI externa, en la cual se pueda visualizar el presente proyecto y los demás proyectos a futuro. Previniendo dicha incorporación a futuro, se ha instalado un conector ethernet en el constado del tablero, para una mayor facilidad al momento del montaje.

# **BIBLIOGRAFÍA**

[1] Banco Central del Ecuador. (2014, Abril 19). LA ECONOMÍA ECUATORIANA TUVO UN CRECIMIENTO ANUAL DEL 4.5% EN 2013. [Online]. Disponible en: https://www.bce.fin.ec/index.php/boletines-de-prensa-archivo/archivo/item/623-laeconom%C3%ADa-ecuatoriana-tuvo-un-crecimiento-anual-de-45-en-2013

[2] Diario EL TELÉGRAFO. (2016, Julio 24). Ecuador lidera la producción de cacao fino de aroma. [Online]. Disponible en: http://www.eltelegrafo.com.ec/noticias/economia/8/ecuador-lidera-la-produccion-decacao-fino-de-aroma

[3] R. J. Moncayo, "Reporte Ejecutivo Estadísticas de Exportación," Anecacao., Guayaquil, Ecuador, Abril. 2015

[4] Ministerio de Agricultura, Ganadería, Acuacultura y Pesca. (2015, Octubre 19). MAGAP impulsa proyecto de reactivación del Cacao Fino y de Aroma. [Online]. Disponible en: http://www.agricultura.gob.ec/magap-impulsa-proyecto-dereactivacion-del-cacao-fino-y-de-aroma/

[5] Diario EL TELÉGRAFO. (2011, Noviembre 12). Exportaciones de cacao y café mejoran en el Ecuador. [Online]. Disponible en: http://www.eltelegrafo.com.ec/noticias/economia/8/ecuador-lidera-la-produccion-decacao-fino-de-aroma

[6] Asociación Nacional de Exportadores de Café, "PORCENTAJE DE EXPORTACIÓN DE CAFE DEL ECUADOR," ANECAFÉ., Guayaquil, Ecuador, Septiembre. 2016

[7] M.E Gallardo y E.M García, "Diseño, construcción e instalación en el Laboratorio de Operaciones Unitarias de la carrera de Ingeniería Química, de un secador rotativo piloto tipo batch para granos," Tesis previa a la obtención del título de INGENIERO QUÍMICO, FIEC, ESPOL, Guayaquil, Ecuador, 2016.

[8] M.E Gallardo y E.M García, "Diseño, construcción e instalación en el Laboratorio de Operaciones Unitarias de la carrera de Ingeniería Química, de un secador rotativo piloto tipo batch para granos," Tesis previa a la obtención del título de INGENIERO QUÍMICO, FIEC, ESPOL, Guayaquil, Ecuador, 2016.

[9] FUNDESYRAM. (2015, Febrero). Guía de Gestión de Calidad en Centro de Acopio, Secado y Fermentación de Cacao [Online]. Disponible en: http://www.fundesyram.info/biblioteca.php?id=3426

[10] R.A Vega y W.A Martínez, "DISEÑO E IMPLEMENTACIÓN DE UN SISTEMA ROTATORIO DE FLUJO CONSTANTE PARA SECADO DE CACAO UTILIZANDO TRANSFERENCIA DE CALOR POR CONVECCIÓN Y CONTROL PREDICTIVO BASADO EN MODELO," Tesis previa a la obtención del título de INGENIERO ELECTRÓNICO Y ELÉCTRICO, UPS, Guayaquil, Ecuador, 2015.

[11] Omega. (2010). Introducción y tipos de sensores PT100 [Online]. Disponible en: http://es.omega.com/prodinfo/pt100.html.

[12] V. Gonzales (2002). Servomotores [Online]. Disponible en: http://platea.pntic.mec.es/vgonzale/cyr\_0204/ctrl\_rob/robotica/sistema/motores\_serv o.htm

[13] ENGINEERING THE WORLD FROM PARAGUAY (2111, Enero 31). PLC [Online]. Disponible en: https://ramaucsa.wordpress.com/2011/01/31/concepto-plccontrolador-logico-programable/

[14] SIEMENS. (2010, Junio). Módulo de Señales SM 1231 RTD [Online]. Disponible en:

https://cache.industry.siemens.com/dl/files/925/43346925/att\_61976/v1/S71200\_SM \_1231\_RTD\_Product\_info\_es-ES\_es-ES.pdf

[15] Arduino (2016). Arduino/Genuino Uno [Online]. Disponible en: https://www.arduino.cc/en/Main/ArduinoBoardUno

[16] Siemens. (2012, Abril). SIMATIC WinCC Process visualization with Plant Intelligence **and [Online].** Disponible en: https://www.automation.siemens.com/salesmaterialas/brochure/en/brochure\_simatic-wincc\_en.pdf

[17] Siemens. (2015, Enero). Getting Started - SINAMICS Startdrive [Online]. Disponible en: https://w3.siemens.com/mcms/mc-solutions/en/engineeringsoftware/startdrive/Documents/Startdrive\_GettingStarted\_en-US.pdf

[18] NATIONAL INSTRUMENT. (2016, Abril 7). Supported Device & Driver Plug-in List for NI OPC Servers [Online]. Disponible en: http://www.ni.com/white-paper/6417/en/

[19] NATIONAL INSTRUMENT. (2012, Septiembre 7). Introduction to OPC [Online]. Disponible en: http://www.ni.com/white-paper/7451/en/

[20] C. A. Bernal, Metodología de la investigación. Pearson, 2010.

[21] SIEMENS (2010, Junio). Módulo de señales SM 1231 RTD [Online]. Disponible en:

https://cache.industry.siemens.com/dl/files/925/43346925/att\_61976/v1/S71200\_SM \_1231\_RTD\_Product\_info\_es-ES\_es-ES.pdf

# **ANEXOS**

## **Anexo 1: Manual de usuario del secador rotatorio de productos**

# 1. **Introducción**

El manual presentado a continuación describe los aspectos necesarios para que el usuario pueda utilizar el sistema de automatización y el software desarrollado con la herramienta LabVIEW. De manera semejante se detallan los pasos a seguir para iniciar el programa a ejecutar cuando se realice el proceso de secado, además de las indicaciones para prevenir errores generados en la adquisición de datos.

# 2. **Tablero de control**

2.1 **Reconocimiento de componentes**

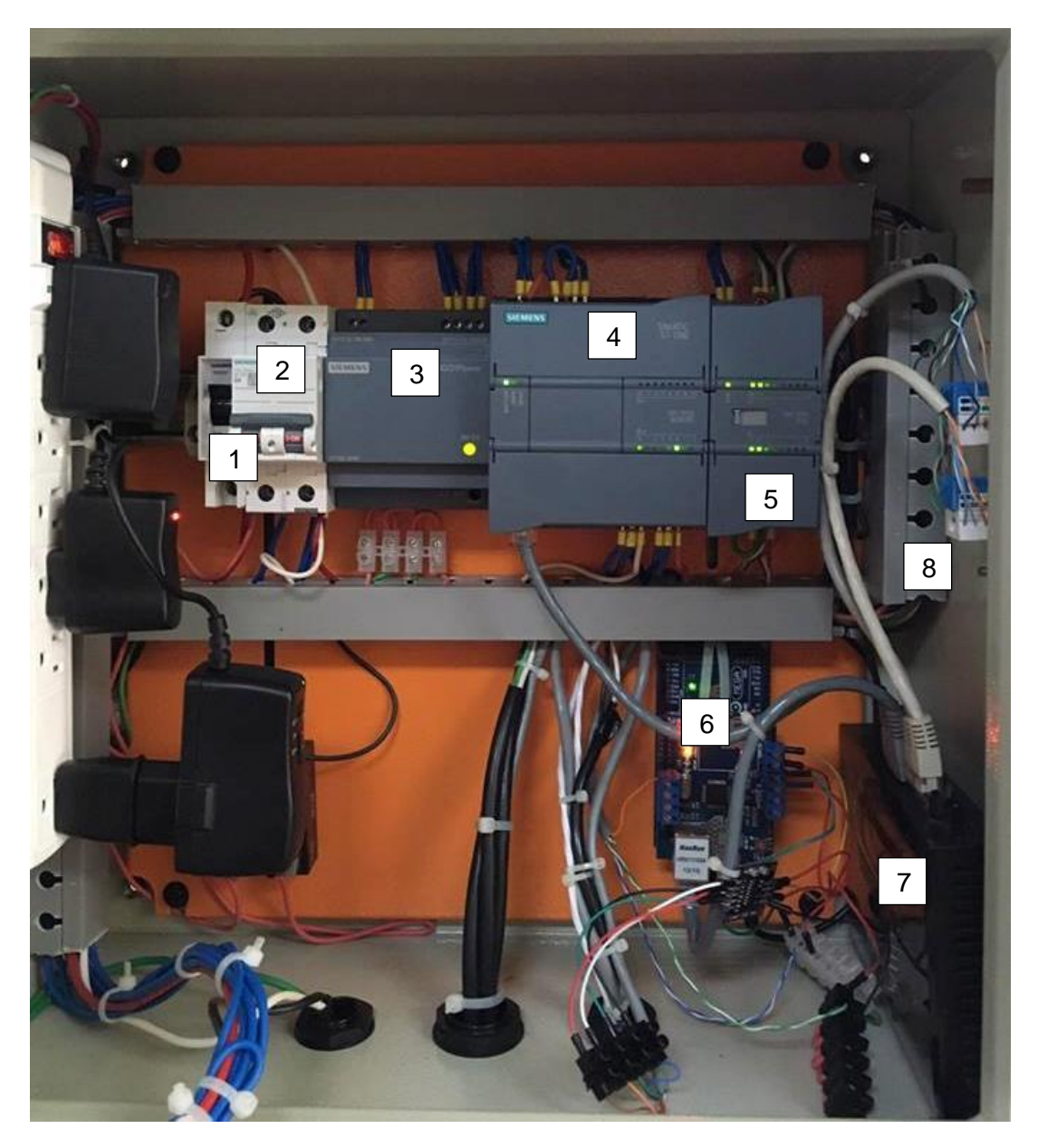

- 1. Disyuntor principal Siemens 1P-10A
- 2. Disyuntor secundario Siemens 2P-6A
- 3. Fuente de voltaje Siemens 24V/2,5A
- 4. PLC Siemens S7-1212C
- 5. Módulo de adquisición Siemens SM 1231 RTD
- 6. Arduino Shield Ethernet
- 7. Switch Ethernet
- 8. Puertos RJ45 para comunicación externa

### 2.2 **Disyuntor principal Siemens**

El disyuntor principal soporta una corriente alterna máxima de 10A, debido a que está protegiendo todo el tablero de control contra sobrecargas.

### 2.3 **Disyuntor secundario Siemens**

Este dispositivo soporta una corriente máxima de 6A, se encarga de dar protección al PLC con su respectiva fuente y su módulo de adquisición de señales RTD.

### 2.4 **Fuente de voltaje Siemens**

La fuente de voltaje Siemens LOGO POWER alimenta a los controladores S7-1212C y al módulo de adquisición SM 1231 RTD, es el encargado de transformar 110V de corriente alterna a 24V de corriente continua. Entrega una corriente máxima de 2,5A.

### 2.5 **PLC S7-1212C Siemens**

El controlador principal S7-1212C de la familia Siemens, es el encargado de controlar el tablero de control, compactar los parámetros adquiridos por los sensores y enviarlos a la interfaz HMI mediante una comunicación Ethernet Industrial.

Su capacidad de generar salidas rápidas, le permite el control de temperatura mediante la regulación de una válvula proporcional actuada por un servomotor.

### 2.6 **Módulo de adquisición SM 1231 RTD Siemens**

El módulo SM 1231 RTD se encarga de leer la variación de resistencia dada por el sensor PT100 y la transforma a una variable que el PLC 1212C la pueda leer. A pesar de la complejidad, este dispositivo ofrece una medición precisa, integrando filtros internos y lectura en tiempo real.

### 2.7 **Arduino Shield Ethernet**

El controlador Arduino tiene la tarea de leer la señal de humedad saliente en el secador rotatorio y enviarla al PLC para procesarla. Este dispositivo posee su propia fuente de alimentación de 5V.

A pesar de su tamaño, se lo considera una potente herramienta en programación y comunicación con otros dispositivos.

### 2.8 **Switch Ethernet**

Debido a que los controladores poseen una comunicación Ethernet Industrial, el switch permite enlazarlos en una sola red con el fin de compartir datos simultáneamente entre ellos. Posee 4 puertos para conectores tipo RJ45.

## 2.9 **Puerto RJ45**

Los 4 puertos RJ45 permiten comunicación con la red industrial creada dentro del proyecto y adquisición de sus datos compartidos. Los 2 puertos libres ubicado en la parte lateral del tablero de control, permiten comunicación externa con otros dispositivos como HMI, PC, y controladores.

# 3. **Sensores y actuadores**

3.1 **Sensor PT100**

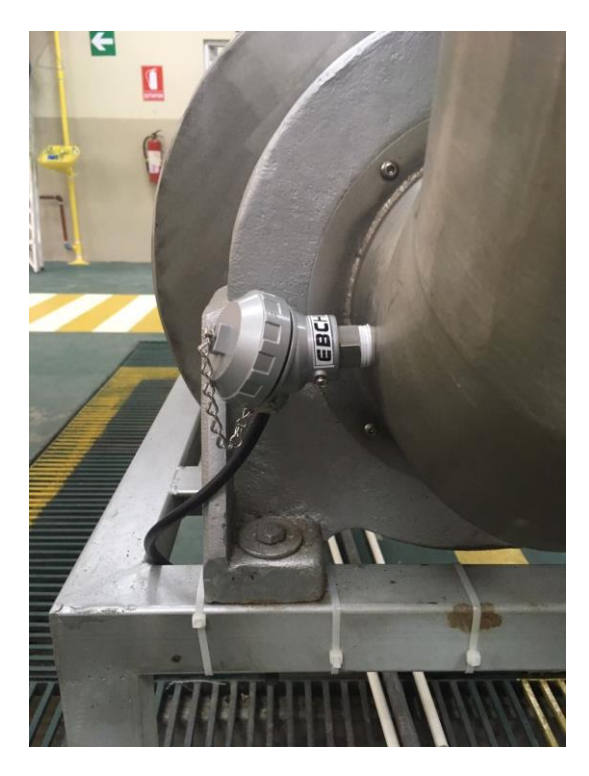

Los sensores PT100 instalados en el secador rotativo, pueden medir una temperatura de hasta 300 grados Celsius, permitiéndoles trabajar sin ningún inconveniente dentro del proceso.

Los 2 sensores PT100 tipo cabezal se han instalado tanto en la entrada como en la salida del secador, la forma enroscable le asegura estabilidad en caso de vibraciones.

La conexión eléctrica a 3 hilos del sensor y su cable concéntrico, le permite reducir el ruido eléctrico, permitiéndole precisión en la medición a pesar de largas distancias.

### 3.2 **Sensor DHT-22**

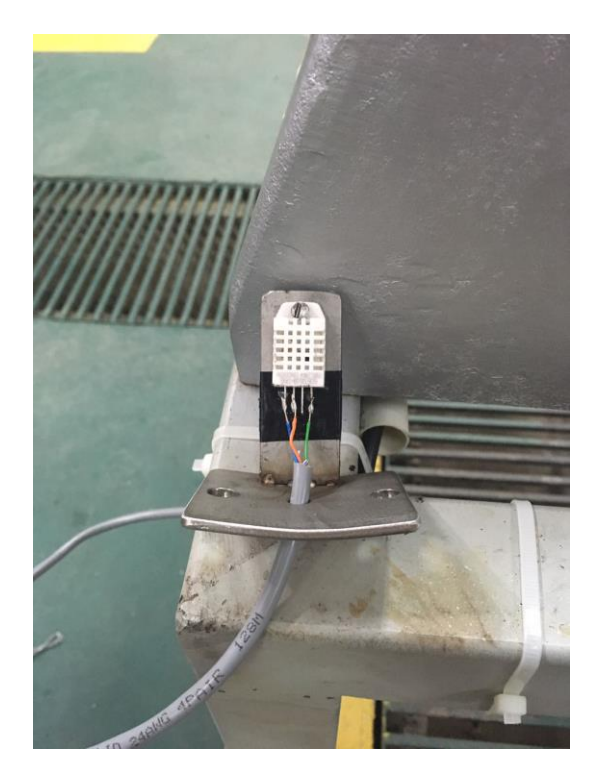

Los sensores de humedad DHT-22 ofrece precisión en la medición en rangos de temperatura hasta 90 grados Celsius, debido a que estos dispositivos electrónicos son extremadamente sensibles a cambios de flujo de calor. Su calibración se la realizó en la programación dentro del software LabVIEW. Posee una conexión al controlador Arduino mediante un cable UTP categoría 5.

## 3.3 **Servomotor LF-20MG**

El servomotor LF-20MG tiene la capacidad de mover una carga de 20Kg, posee la fuerza necesaria para mover la estructura de una válvula mariposa que será la encargada de regular la temperatura de secado deseada en el proceso. Los engranes le permiten al servomotor una transmisión mayor de fuerza, de esta manera protegiendo al actuador de altas corrientes.
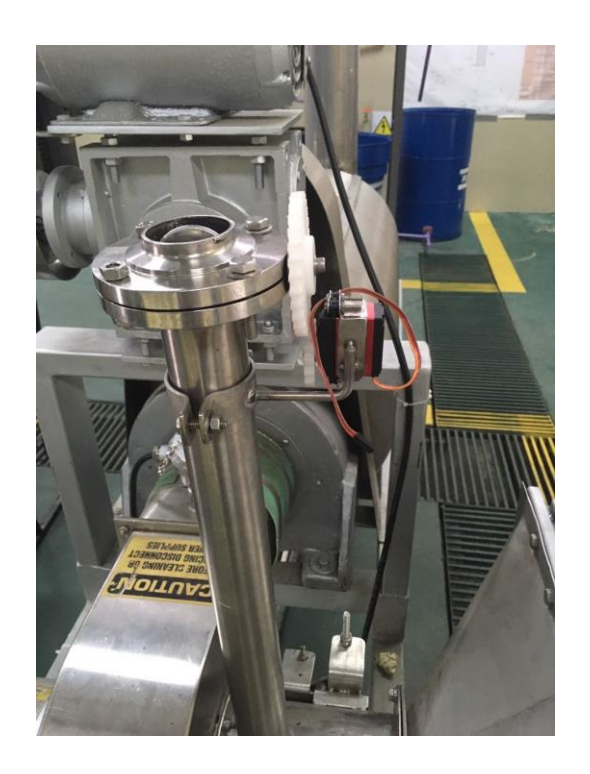

# 4. **Requisitos del sistema**

Para el arranque del sistema de adquisición y control de parámetros en el proceso, se necesitará una PC con los siguientes programas y aplicaciones instaladas:

- Windows 8 o superior
- LabVIEW 2015
- LabVIEW 2015 DSC
- NI OPC SERVER

# 5. **Funciones básicas del software**

El diseño de la interfaz se divide de la siguiente manera:

- 1. Curvas generadas en el proceso
- 2. Control de temperatura de secado Manual/Automático
- 3. Indicadores de variables del proceso de secado
- 4. Tabla de datos
- 5. Visualizador de comunicación

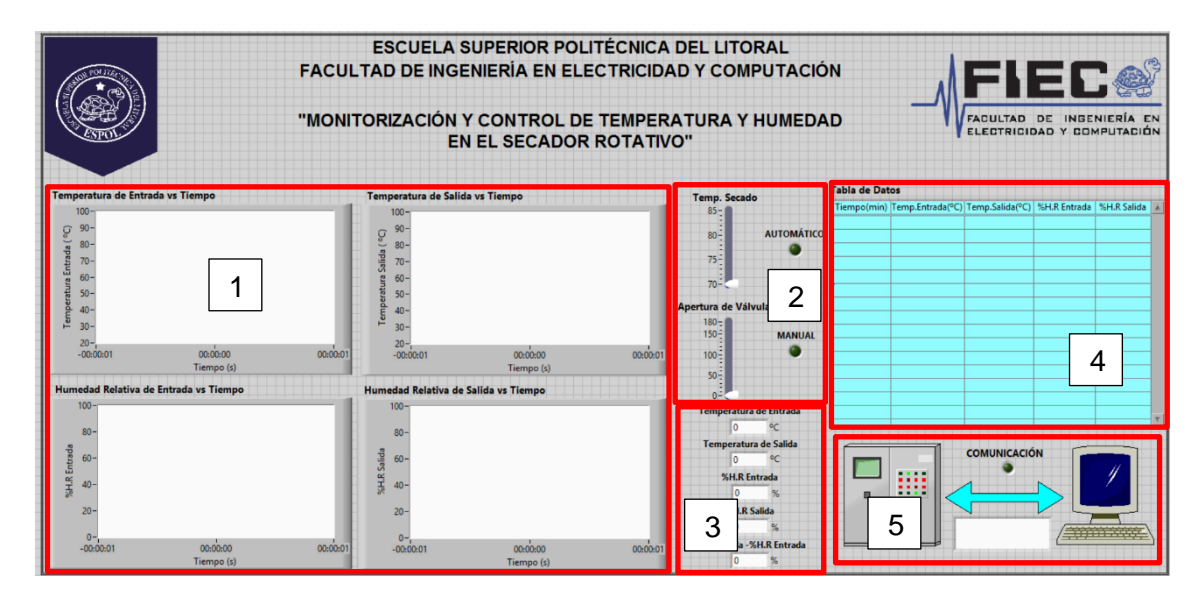

### 5.1 **Curvas del proceso**

Las gráficas se generan automáticamente luego de iniciar el sistema, estas curvas son mostradas en tiempo real.

Las curvas a mostrarse dentro del software son:

- 1. Temperatura de Entrada vs Tiempo
- 2. Temperatura de Salida vs Tiempo
- 3. Humedad Relativa de Entrada vs Tiempo
- 4. Humedad Relativa de Salida vs Tiempo

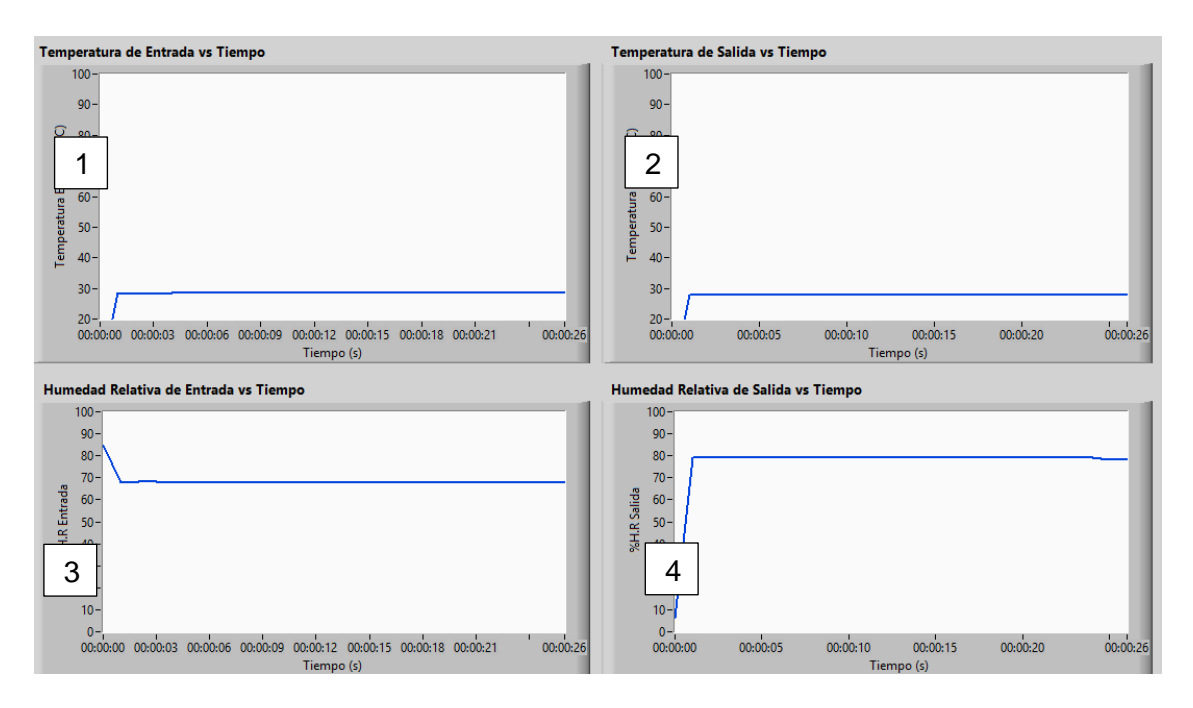

#### 5.2 **Controlador de temperatura**

El control de temperatura será ejecutado una vez que se inicie el sistema de automatización, para esto es necesario habilitar el modo automático o manual.

El modo automático regula de forma autónoma la temperatura de secado, para esto es necesario configurar el valor deseado y el PLC emitirá la orden al servomotor para que empiece la regulación, esto puede demorar hasta 1 minuto hasta que el sistema de regulación se inicialice.

El modo manual permitirá una regulación constante por el usuario, variando su ángulo de apertura de la válvula, no es de forma autónoma. El cambio generado por el servomotor será instantáneo.

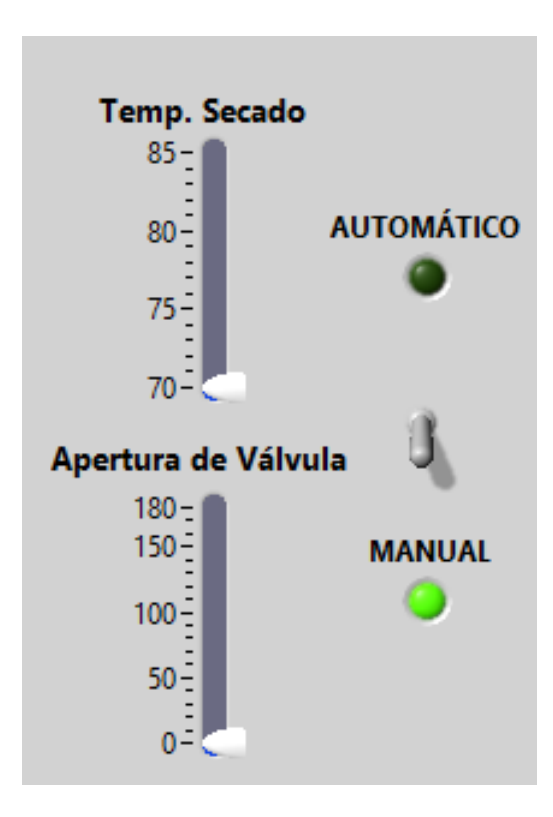

### 5.3 **Exportación de datos a Excel**

En la tabla de datos se generarán minuto a minuto todos los parámetros del proceso de secado.

Gracias a la herramienta de exportación de Excel, se pueden llevar los valores desde la tabla de datos hasta Excel, para esto es necesario seleccionar los valores a exportar, luego de esto dar clic derecho y seleccionar la orden Export Data to Excel.

Los parámetros a exportar se podrán utilizar en Excel para la generación de nuevas gráficas, este proceso solo se podrá generar con el programa iniciado, debido a que estos datos se podrán perder al finalizar el sistema de adquisición.

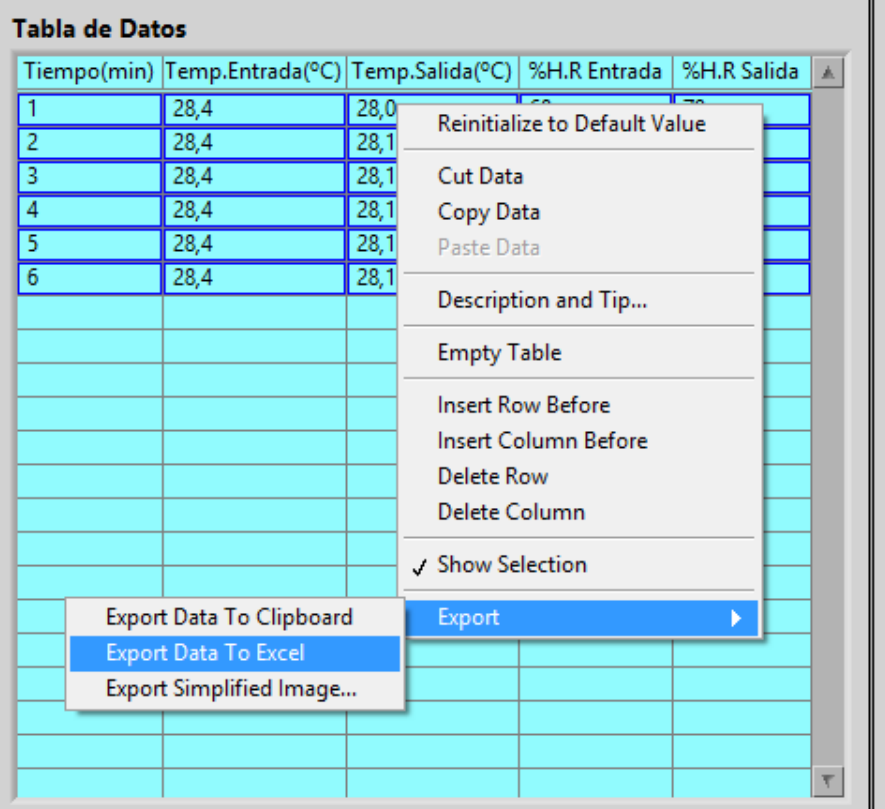

### 5.4 **Comunicación**

El visualizador de comunicación, es de gran ayuda para indicar si existe tránsito de datos entre la PC y el tablero de control.

Si la comunicación es correcta, la adquisición de datos se dará sin ningún inconveniente.

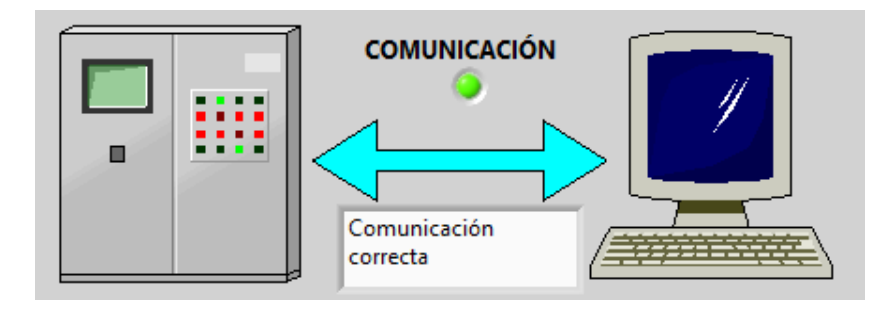

## 6. **Inicio del sistema de automatización**

Antes de iniciar el sistema, se debe verificar que el disyuntor principal ubicado en el panel de distribución, en el Laboratorio de Operaciones Unitarias, se encuentre habilitado.

Espere instrucciones de su profesor antes de arrancar con el proceso mostrado.

Para iniciar el sistema de automatización será necesario seguir con los siguientes pasos detallados a continuación:

- Encienda el disyuntor principal y secundario, de esta forma se energizará el tablero de control.
- Mueva el interruptor ubicado en la parte frontal del tablero a la posición ON, de esta manera se encenderán los controladores.

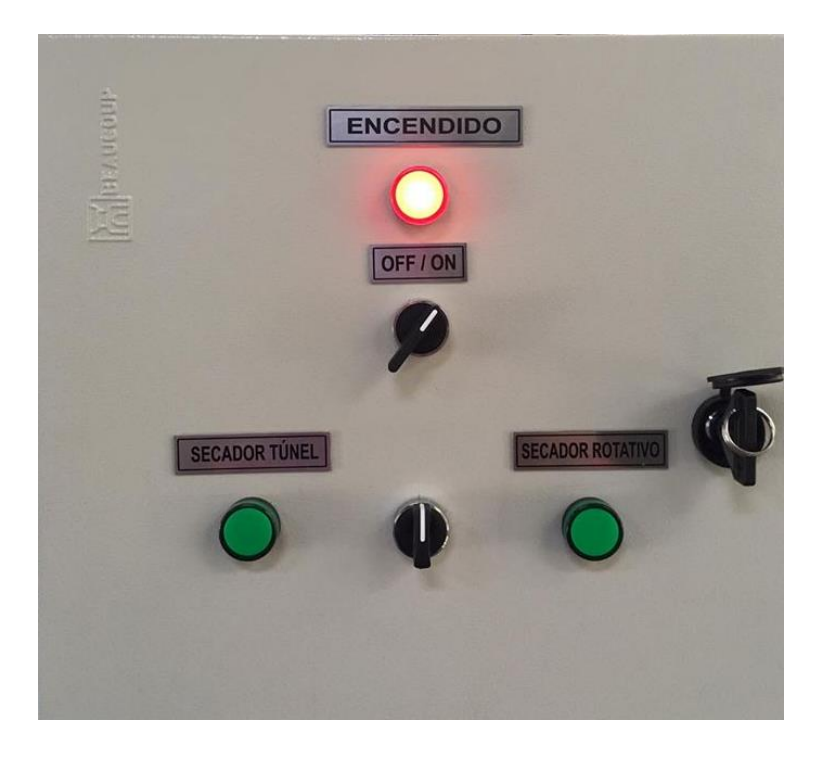

• Presione el botón RESET del controlador Arduino, ubicado dentro del tablero de control, esto ayudará a sincronizar los controladores y evitar algún error

de adquisición y comunicación. Luego de esto, se recomienda mantener el tablero cerrado.

• Mueva el selector a la posición del secador rotativo, si la luz piloto se enciende significa que los controladores están energizados y listos para funcionar.

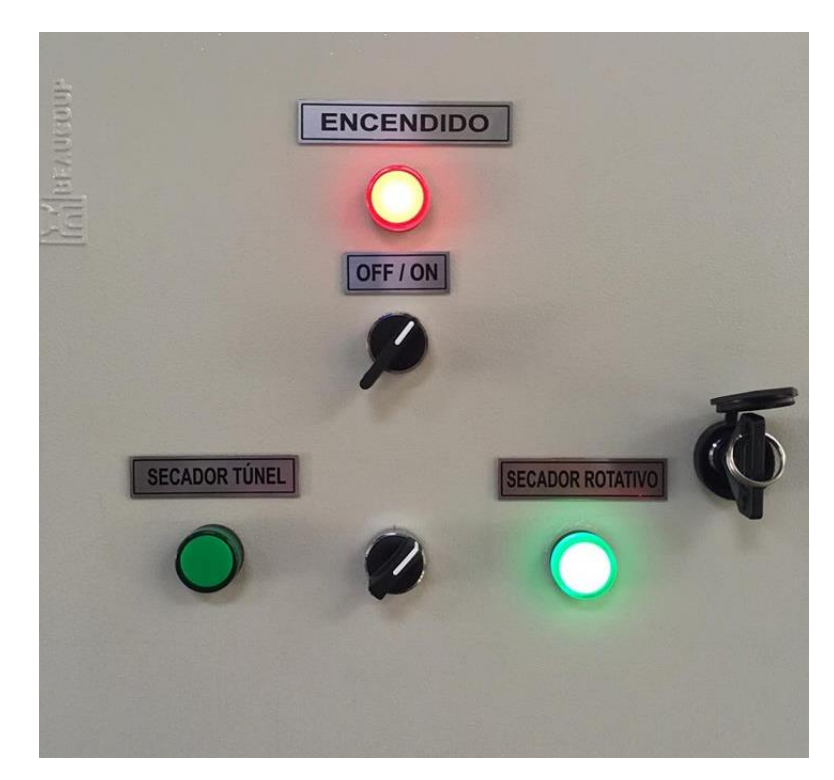

- Desconecte el cable de red de la PC, y coloque el que corresponde al tablero de control.
- Configure dentro de Centro de redes y recursos compartidos el nuevo cable de red, para esto ingrese a las propiedades de Ethernet, luego a Protocolo de Internet versión 4 y finalmente escoja Obtener una dirección IP automáticamente

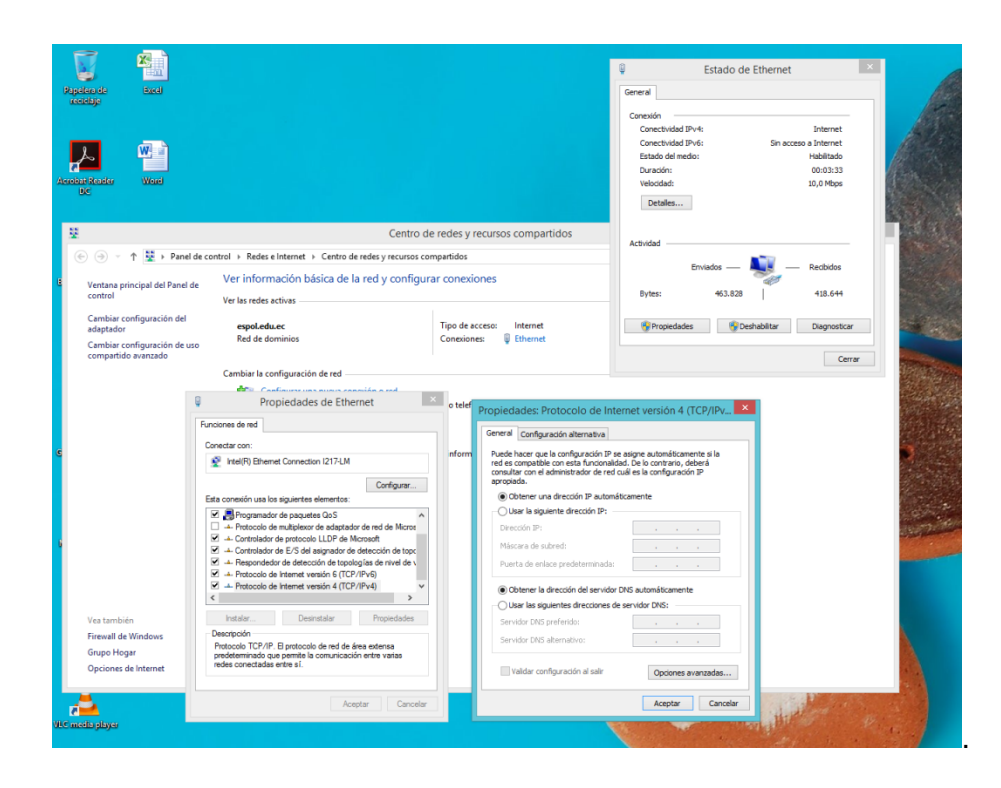

• Configure la velocidad de transmisión de datos entre la PC y la red formado por los controladores, para esto es necesario ingresar en Administración de equipos, luego en Administrador de dispositivos y por último en Adaptadores de red. Dentro de las propiedades, se deberá elegir 10Mbps Full Dúplex/10Mbs Half Dúplex, ambas opciones garantizan una comunicación efectiva.

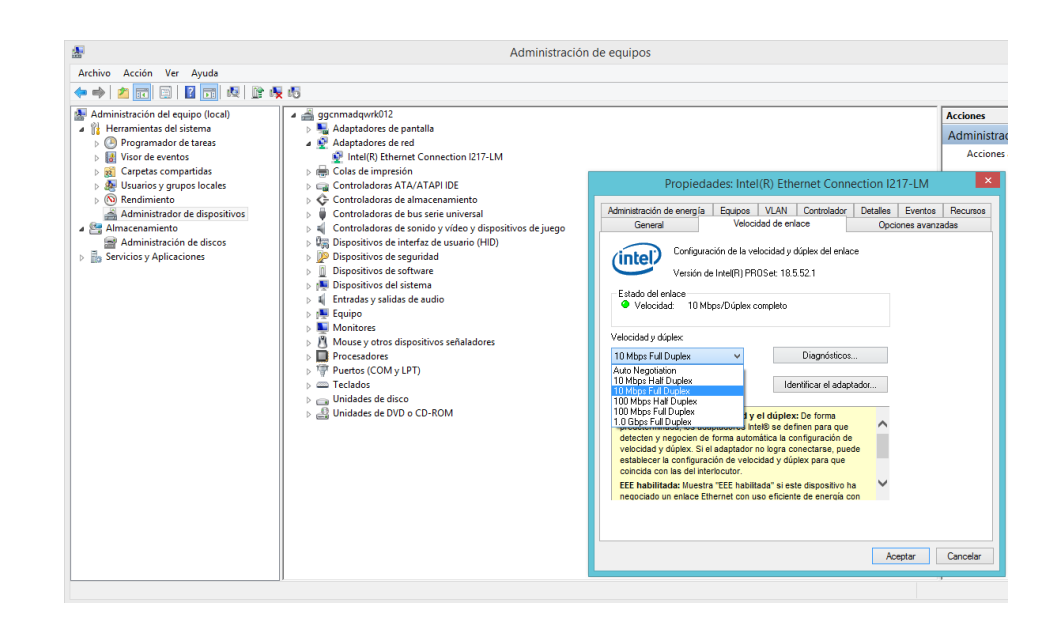

• Ingrese al cmd o Símbolo de sistema de Windows para verificar comunicación, para esto será necesario escribir ipconfig y deberá aparecer una dirección IP que pertenezca a la misma subred de la red conformada por los controladores.

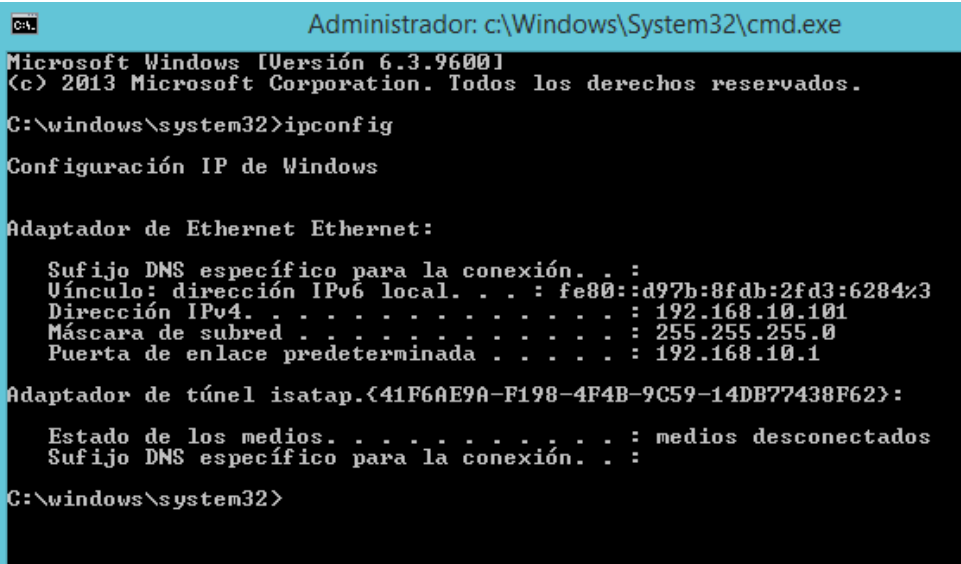

• Ingrese al NI OPC SERVER para verificar la comunicación, dentro del software ingrese al Quick Client para observar las variables, estos parámetros deberán obtener el valor de Good, lo cual significa que la comunicación está realizada.

• Ingrese en la carpeta ubicada en Disco (D:), dentro de ella se encuentra el proyecto Secador Rotatorio, finalmente abra el archivo ejecutable "Secador Rotatorio", el sistema de automatización se iniciará automáticamente.

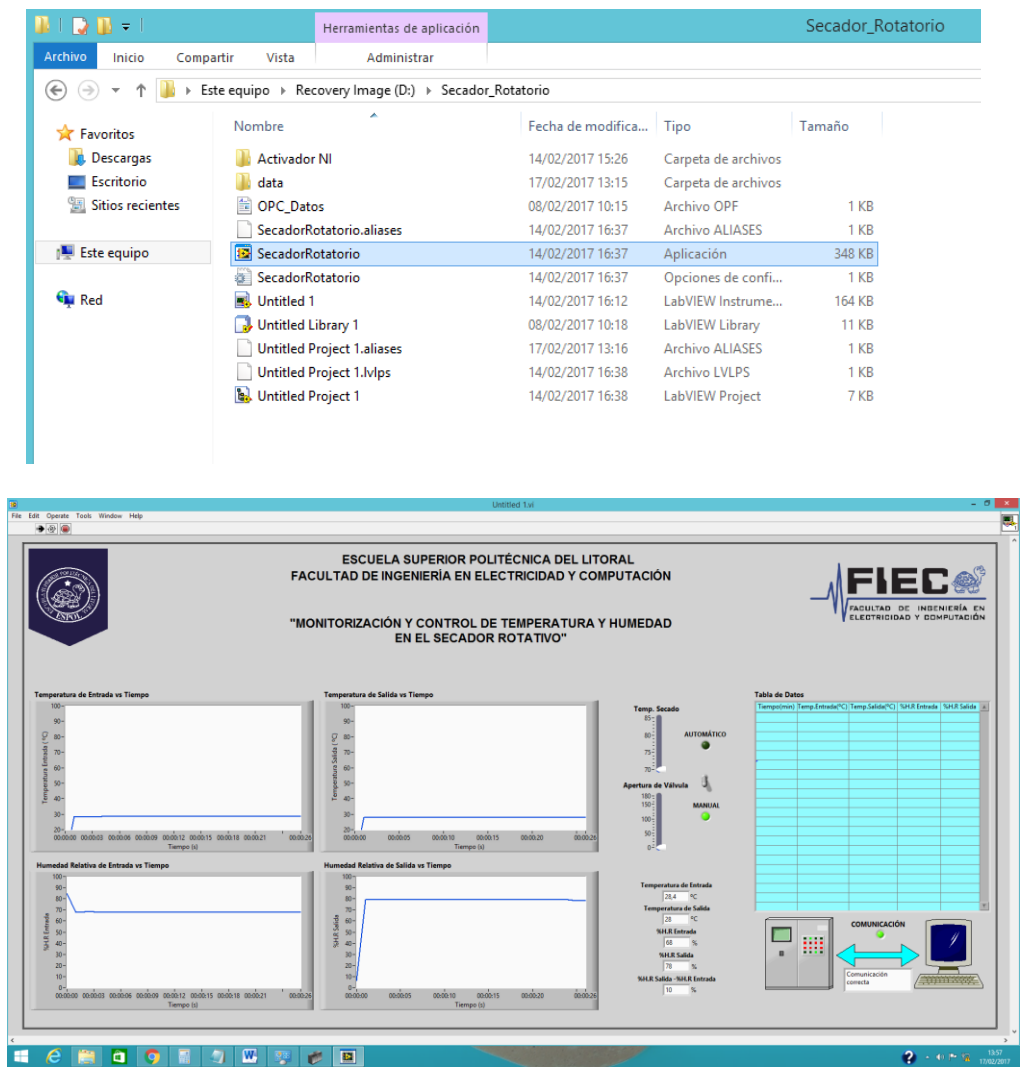

• Luego de finalizar el proceso, ingrese las configuraciones anteriores para que la PC siga trabajando con internet.

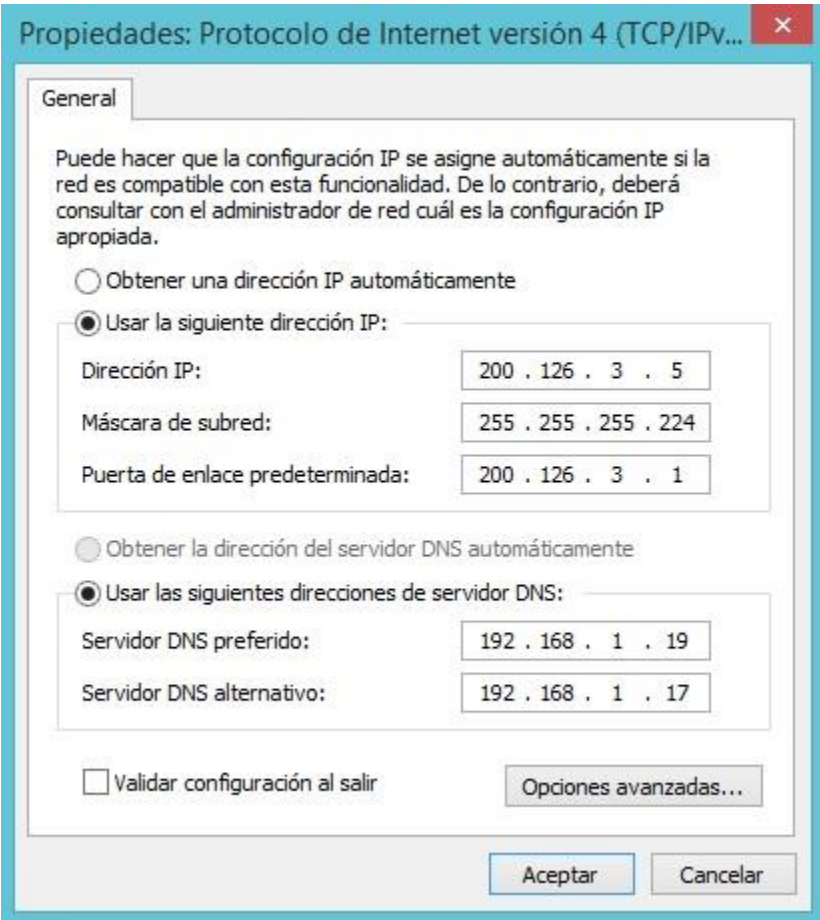

# 7. **Solución en problemas de comunicación**

La comunicación es uno de los problemas más comunes encontrados dentro del software desarrollado para el secador rotatorio. Sin embargo, las causas dependerán netamente de la configuración realizada dentro del NI OPC SERVER.

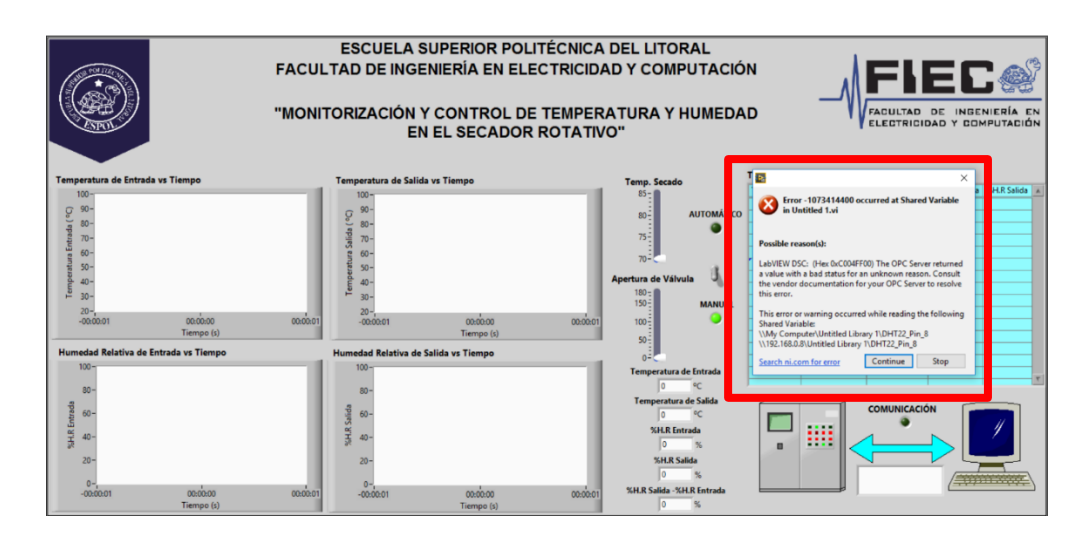

El mensaje generado al iniciar el programa del proyecto, nos ayuda a notificar que existe una falla en el envío y trasmisión de datos a través de los controladores y la PC. El cuadro mostrado indica que el enlace OPC SERVER no está funcionando correctamente.

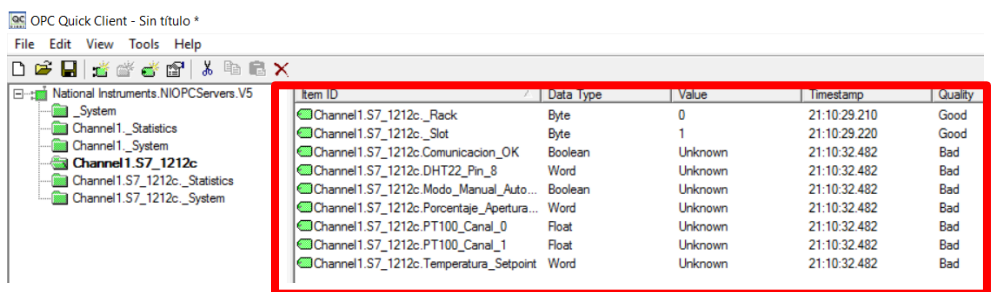

Podemos verificar en el OPC que efectivamente existe una falla dentro del enlace y conversión de protocolos hacia LabVIEW, lo que no permite la adquisición y control de parámetros.

Para la solución, será necesario reiniciar y desconectar el OPC actual. Luego esta acción permitirá que las variables borren valores cargados anteriormente y obtengan sus valores configurados por defecto.

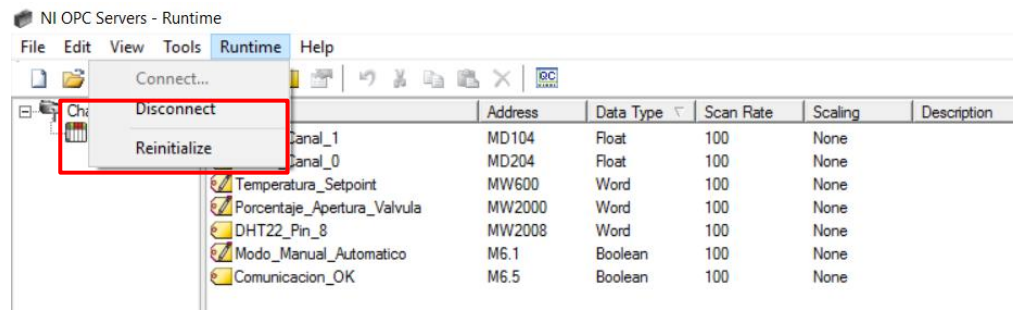

Finalmente, el OPC estará listo para enlazarse nuevamente sin ningún inconveniente. Será necesario volver a iniciar el programa LabVIEW para el desarrollo del proceso de secado.

NI OPC Servers - Configuration [OPC\_Datos \*] Edit View Tools Runtime Help File  $\mathbb{F}$  74 m m  $\times$   $\mathbb{E}$ Connect... 8  $\Box$ I Ch Disconnect Address Data Type  $\sqrt{ }$  Scan Rate Scaling Description anal\_1 **MD104** Float 100 None Reinitialize **Janal** 0 **MD204** Float 100 None Temperatura\_Setpoint **MW600** Word 100 None Porcentaje Apertura Valvula **MW2000** Word 100 None DHT22\_Pin\_8 MW2008 100 Word None Modo\_Manual\_Automatico M6.1 Boolean 100 None M6.5 Comunicacion\_OK 100 Boolean None

# 8. **Recomendaciones de uso del software**

- Capacitarse previamente por el docente antes de manipular el software, debido a que existen controles sensibles a cambios bruscos.
- Mantener la temperatura de secado por debajo de los 90 grados para alargar la vida del sensor de humedad DHT-22.
- Configurar la temperatura de secado en modo automático o modo manual al iniciar el proceso de secado.
- Evitar el ingreso a configuraciones dentro del NI OPC SERVER, ya que existen habilitadores y expansiones con otros programas.

**Anexo 2: Especificaciones técnicas del sensor DHT 22**

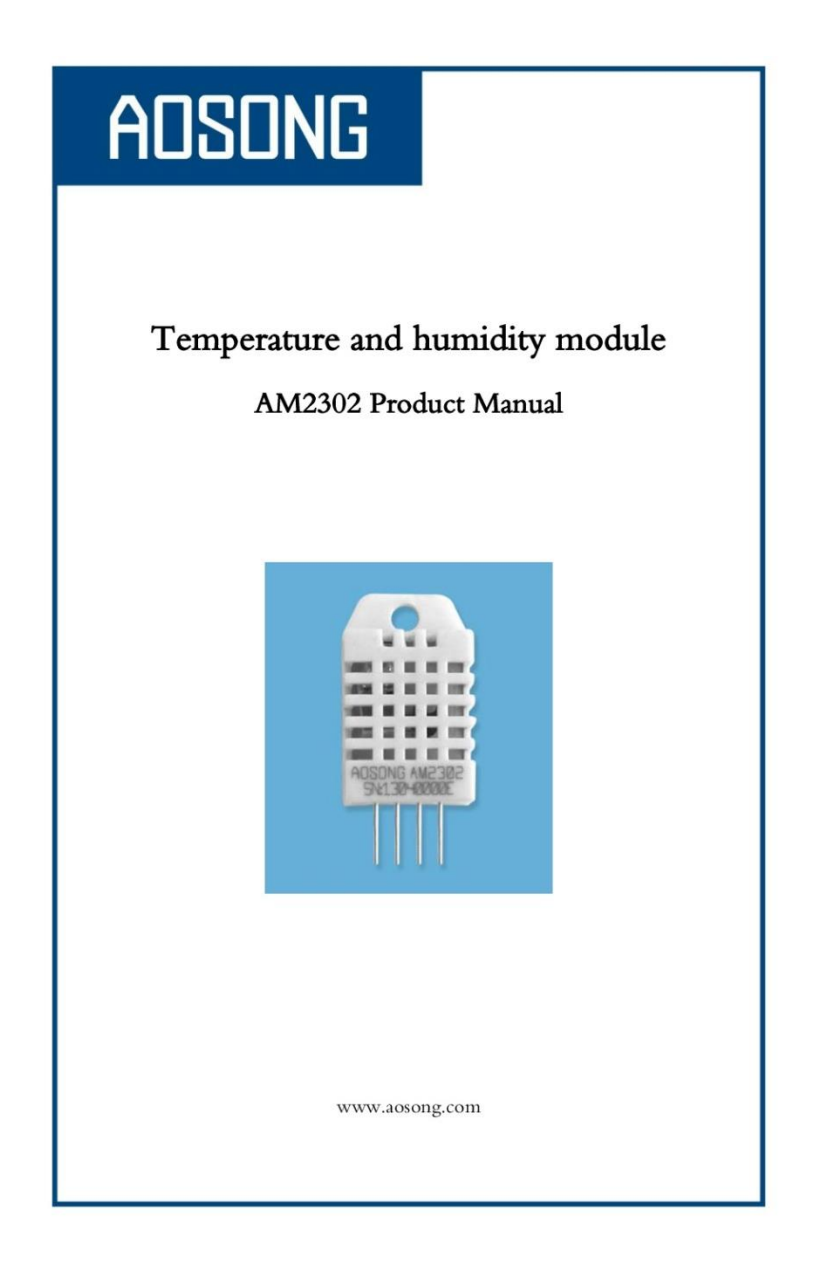

# ADSONG

#### 1、Product Overview

AM2302 capacitive humidity sensing digital temperature and humidity module is one that contains the compound has been calibrated digital signal output of the temperature and humidity sensors. Application of a dedicated digital modules collection technology and the temperature and humidity sensing technology, to ensure that the product has high reliability and excellent long-term stability. The sensor includes a capacitive sensor wet components and a high-precision temperature measurement devices, and connected with a high-performance 8-bit microcontroller. The product has excellent quality, fast response, strong anti-jamming capability, and high cost. Each sensor is extremely accurate humidity calibration chamber calibration. The form of procedures, the calibration coefficients stored in the microcontroller, the sensor within the processing of the heartbeat to call these calibration coefficients. Standard single-bus interface, system integration quick and easy. Small size, low power consumption, signal transmission distance up to 20 meters, making it the best choice of all kinds of applications and even the most demanding applications. Products for the 3-lead (single-bus interface) connection convenience. Special packages according to user needs.

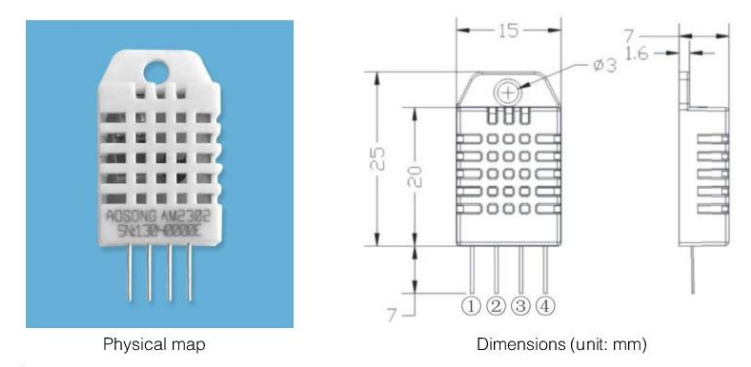

#### 2、Applications

HVAC, dehumidifier, testing and inspection equipment, consumer goods, automotive, automatic control, data loggers, home appliances, humidity regulator, medical, weather stations, and other humidity measurement and control and so on.

#### 3、Features

Ultra-low power, the transmission distance, fully automated calibration, the use of capacitive humidity sensor, completely interchangeable, standard digital single-bus output, excellent long-term stability, high accuracy temperature measurement devices.

> TEL: 020-36042809 / 36380552 Aosong(Guangzhou) Electronics Co., Ltd. www.aosong.com  $-1-$

# **ADSONG**

#### Temp, Humidity & Dew point measurement experts

#### 4. The definition of single-bus interface

#### 4.1 AM2302 Pin assignments

Table 1: AM2302 Pin assignments

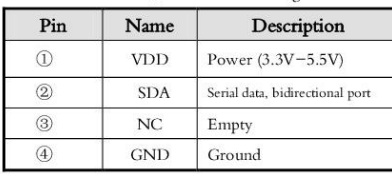

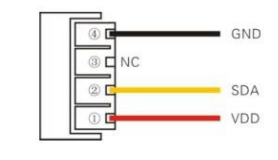

PIC1: AM2302 Pin Assignment

#### 4.2 Power supply pins (VDD GND)

AM2302 supply voltage range  $3.3V - 5.5V$ , recommended supply voltage is 5V.

#### 4.3 Serial data (SDA)

SDA pin is tri structure for reading, writing sensor data. Specific communication timing, see the detailed description of the communication protocol.

#### 5、Sensor performance

#### 5.1 Relative humidity

Table 2: AM2302 Relative humidity performance table

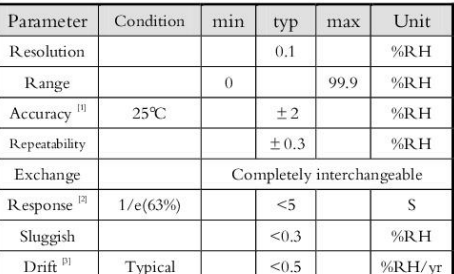

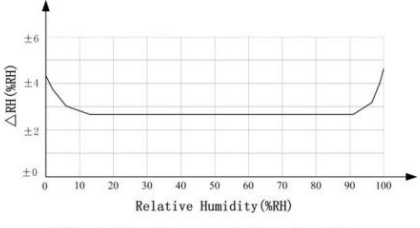

Pic2: At25°C The error of relative humidity

5.2 Temperature

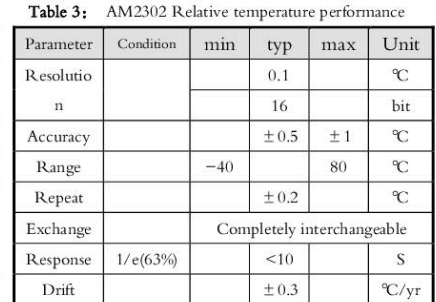

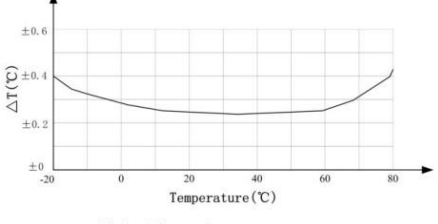

Pic3: The maximum temperature error

Aosong(Guangzhou) Electronics Co., Ltd.

TEL: 020-36042809 / 36380552 www.aosong.com  $-2-$  78

# ADSONG

#### 6、Electrical Characteristics

Electrical characteristics, such as energy consumption, high, low, input, output voltage, depending on the power supply. Table 4 details the electrical characteristics of the AM2302, if not identified, said supply voltage of 5V. To get the best results with the sensor, please design strictly in accordance with the conditions of design in Table 4.

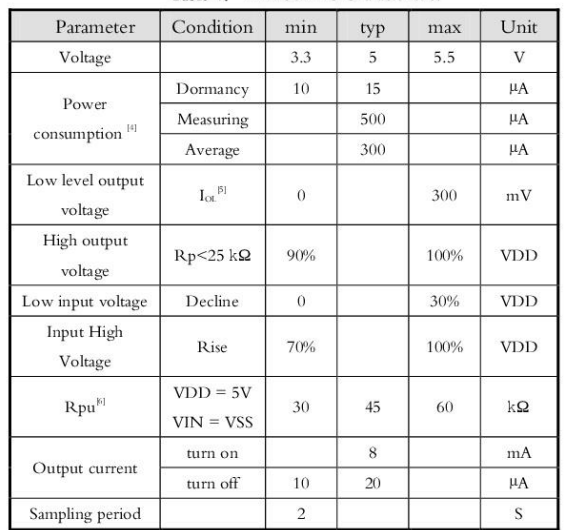

Table 4: AM2302 DC Characteristics

[1] the accuracy of the factory inspection, the sensor 25°C and 5V, the accuracy specification of test conditions, it does not include hysteresis and nonlinearity, and is only suitable for non-condensing environment.

[2] to achieve an order of 63% of the time required under the conditions of 25 °C and 1m / s airflow.

[3] in the volatile organic compounds, the values may be higher. See the manual application to store information.

[4] this value at  $VDD = 5.0V$  when the temperature is  $25^{\circ}$ C,  $2S$  / time, under the conditions of the average.

[5] low output current. [6] that the pull-up resistor.

#### 7、Single-bus communication (ONE-WIRE)

#### 7.1 Typical circuits for single bus

Microprocessor and AM2302 connection typical application circuit is shown in Figure 4. Single bus communication mode, pull the SDA microprocessor I / O port is connected.

#### Special instructions of the single-bus communication:

1. Typical application circuit recommended in the short cable length of 30 meters on the 5.1K pull-up resistor pullup resistor according to the actual situation of lower than 30 m.

- 2. With 3.3V supply voltage, cable length shall not be greater than 100cm. Otherwise, the line voltage drop will lead to the sensor power supply, resulting in measurement error.
- 3. Read the sensor minimum time interval for the 2S; read interval is less than 2S, may cause the temperature and humidity are not allowed or communication is unsuccessful, etc..

4. Temperature and humidity values are each read out the results of the last measurement For

real-time data that need continuous read twice, we recommend repeatedly to read sensors, and each read sensor interval is greater than 2 seconds to obtain accurate he data.

TEL: 020-36042809 / 36380552 Aosong(Guangzhou) Electronics Co., Ltd. www.aosong.com  $-3-$ 

## **Anexo 3: Especificaciones técnicas del servomotor LF-20mg**

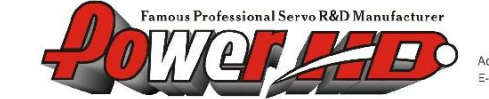

HuiDa RC International INC.<br>Address: 1707, Huashang Building, Xiapu district, Huizhou, Guangdong, China<br>E-mail: into@chd.hk Tel: 96 752 2118844 Fax: 86 752 2118860 WWW.CHD.HK

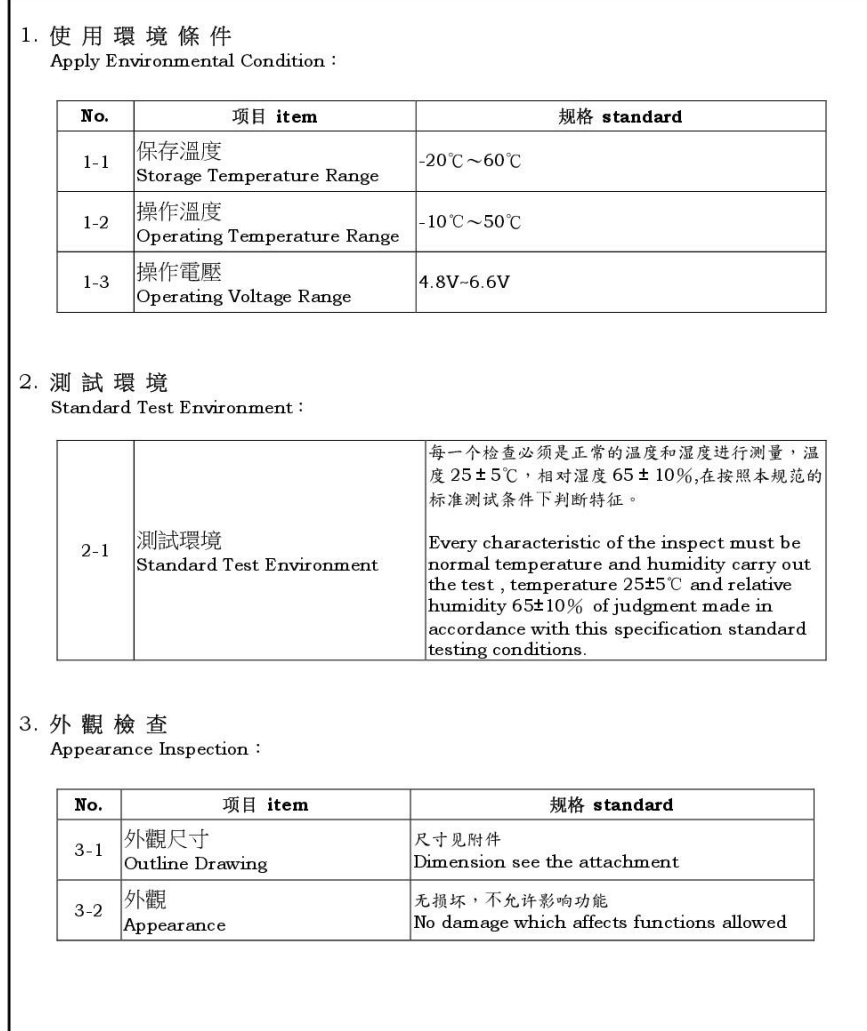

Product Name

数字伺服器 Digital Servo

Power

Model No.

 $LF-20$ 

Version

 $V1$ 

 $_{\rm Page}$ 

 $1/3$ 

4. 電氣特性<br>Electrical Specification (Function of the Performance):

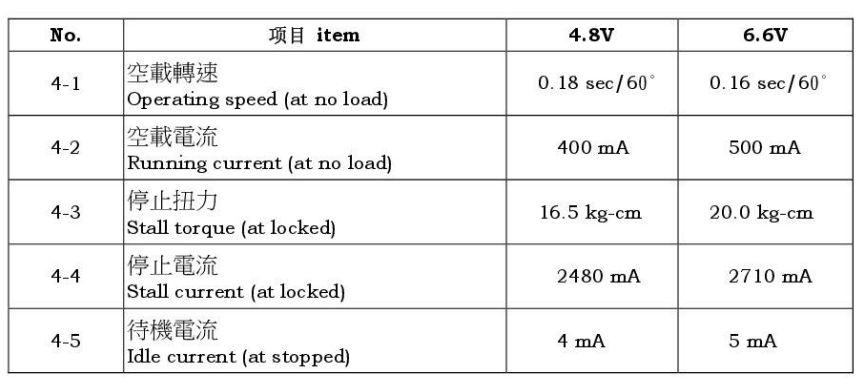

注:项目4-2定义平均值时,伺服器无负荷运行

Note: Item 4-2 definition is average value when the servo running with no load

5. 機 械 特 性<br>Mechanical Specification :

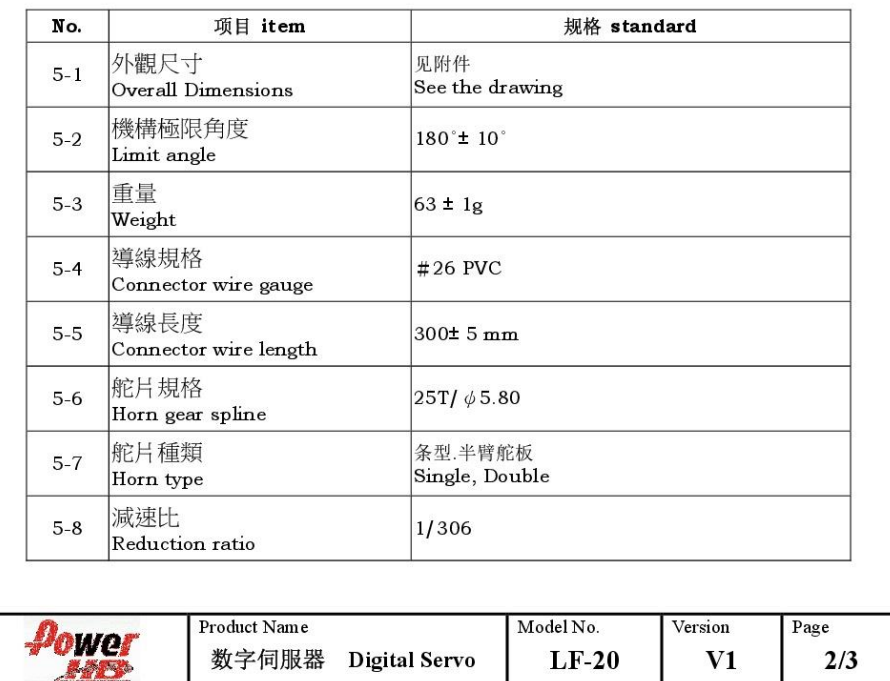

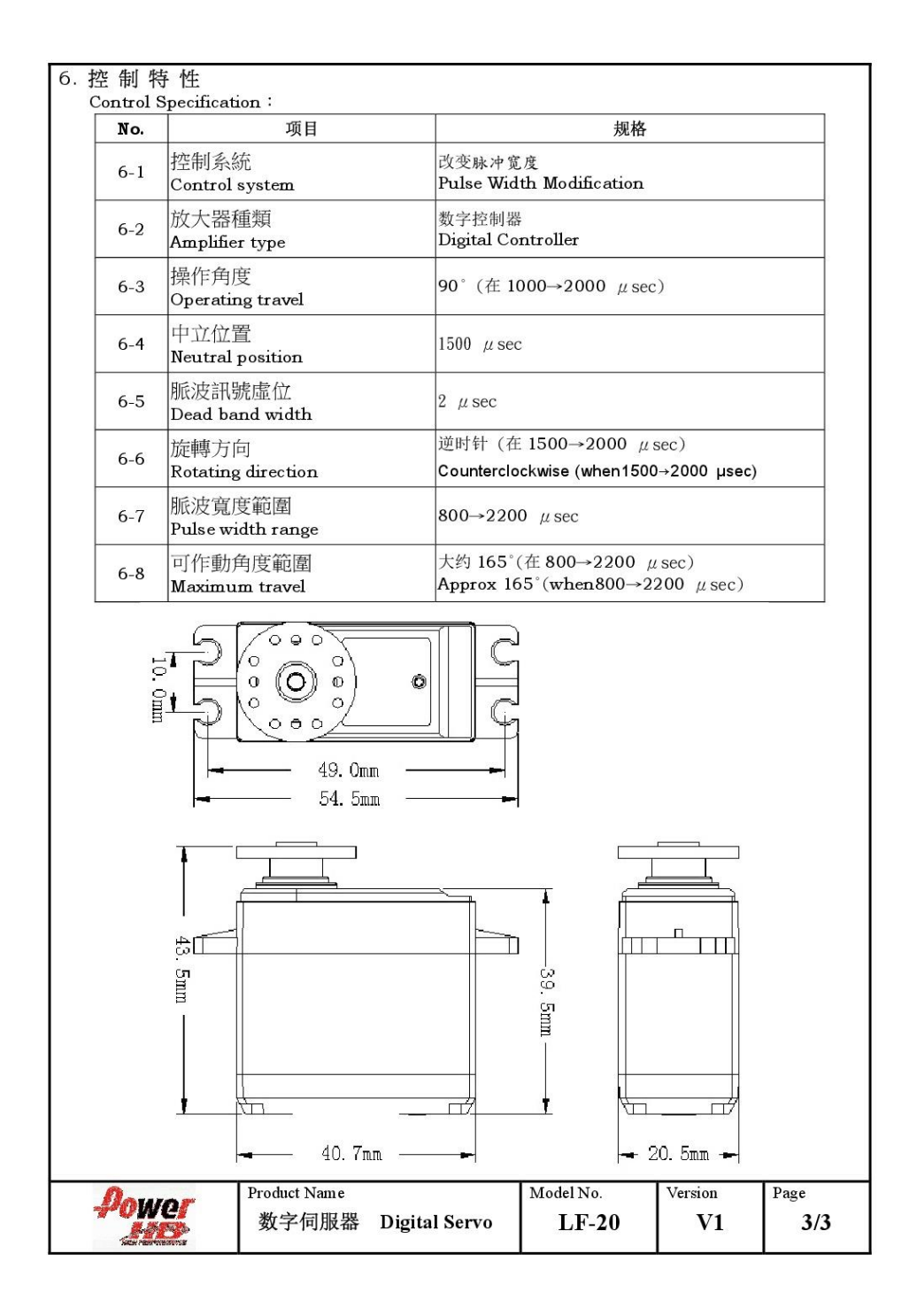